# INTRODUCTION TO 8-BIT AVR (ATMEGA8)

**1**

Week 1

### **OVERVIEW**

- Atmega8 Power Supply Requirements
- □ 7805 Regulator
- Atmega8 Power Supply Decoupling
- □ Reading Datasheet
- $\Box$  Interfacing with Push Buttons
- □ Interfacing with LED
- □ ISP Programming
- □ Troubleshooting Example

## Power Supply Requirements

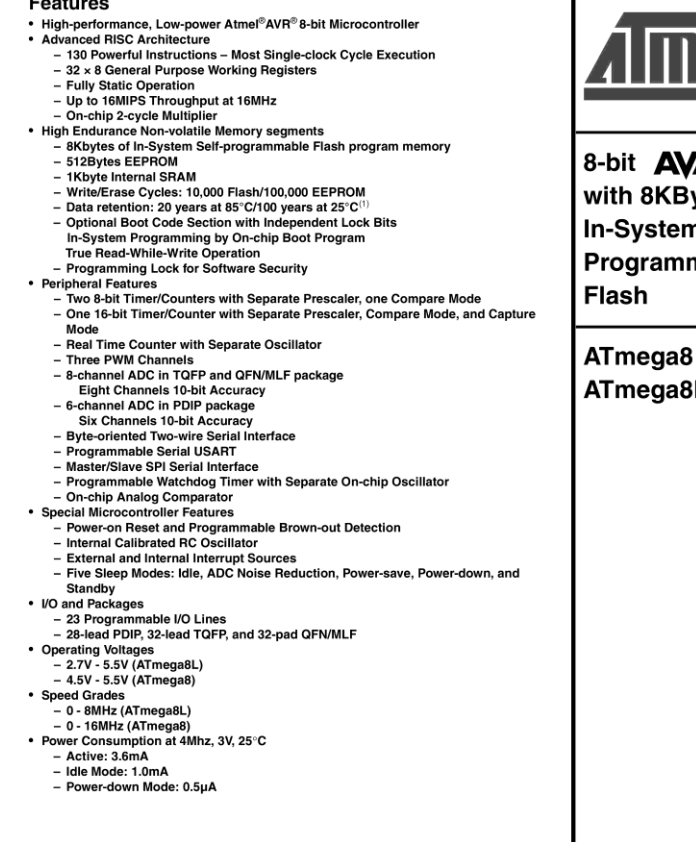

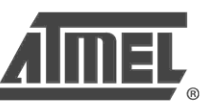

- $\boldsymbol{R}^{\!\circ}$ ytes 'n. nable
- L
- Operating Voltages
	- $-$  2.7V 5.5V (ATmega8L)
	- $-4.5V 5.5V (ATmega)$
- Speed Grades
	- $-0 8$ MHz (ATmega8L)
	- $-0 16$ MHz (ATmega8)
- Power Consumption at 4Mhz, 3V, 25°C
	- Active: 3.6mA
	- Idle Mode: 1.0mA
	- Power-down Mode: 0.5µA

Atmega8 Datasheet: Page 1.

Rev.2486Z-AVR-02/11

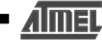

## 7805 Regulator

#### □ Features:

■ Maximum input voltage: 35V

- **D** Maximum current: 1A
- Design Considerations:
	- **E** Minimum input voltage?
	- **O** Capacitors
	- **Power dissipation**

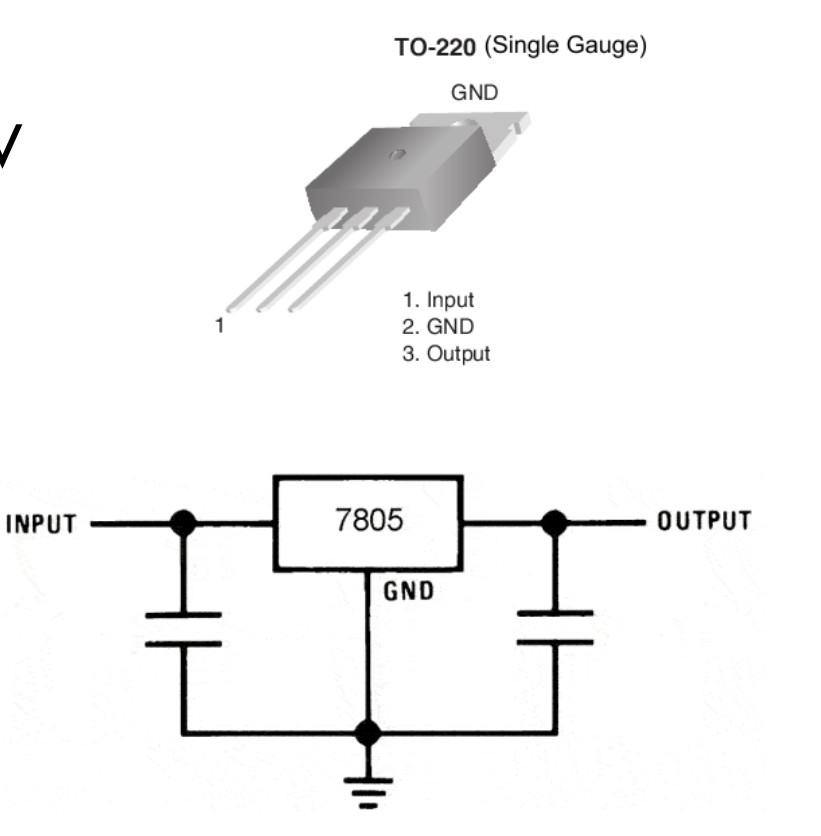

LM7805 Datasheet: Page 2

## Atmega Power Supply Decoupling

- □ Requires decoupling capacitor for each supply connection
- □ Should be placed as close as possible to MCU
- Digital circuits require "fast" capacitors
	- $\rightarrow$  Use ceramic capacitors!

□ See <u>AVR042 Application Note</u> for more information.

## PIN LAYOUT

#### Power Supply **Connections**

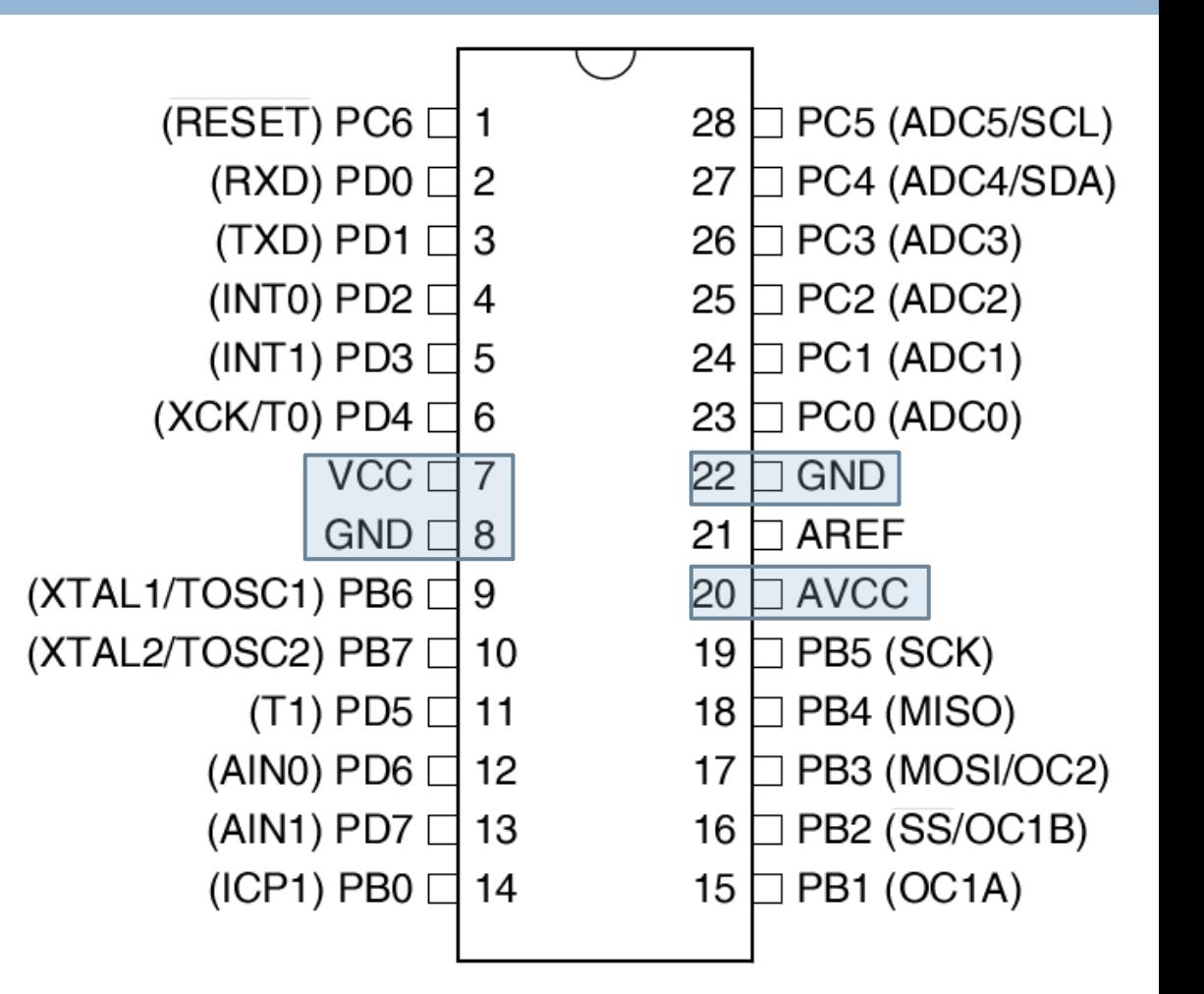

# Atmega8 I/O Pin

- □ Features:
	- Current handling 20 mA/pin (max 40mA)
	- $\blacksquare$  Internal Pull-up resistor
	- **Protection Diodes**

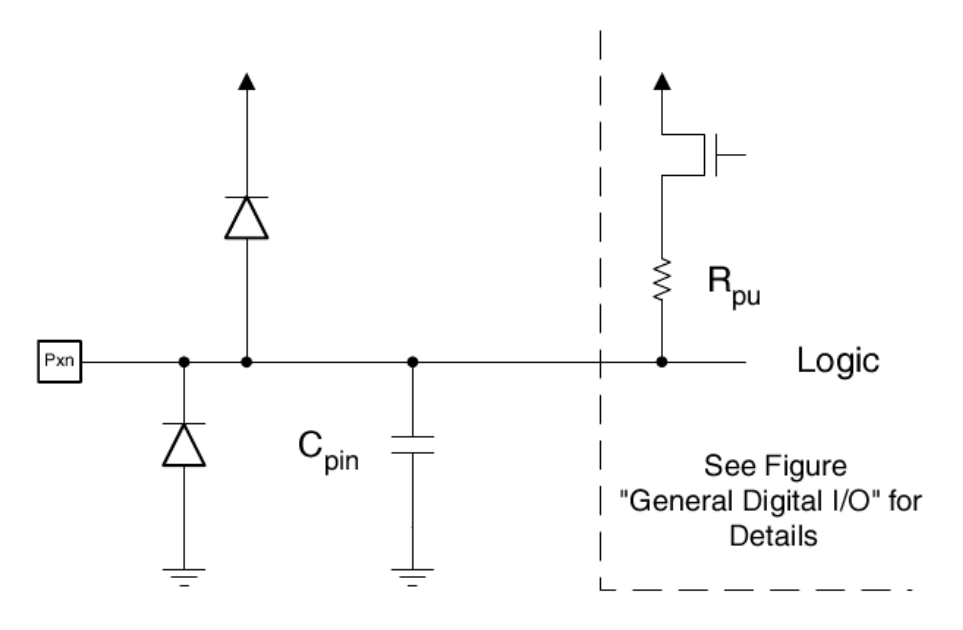

Atmega8 Datasheet Figure 21

### Reading Datasheet Parameters

#### **DC Characteristics**

 $T_A$  = -40°C to +85°C,  $V_{CC}$  = 2.7V to 5.5V (unless otherwise noted)

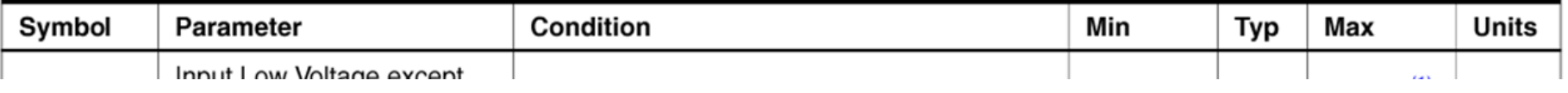

- Define the function of the pin (in/out)
- Find a corresponding description (Parameter)
- Check the testing conditions (Condition)
	- **Range (2.7-5.5V)**
	- **Fixed value (s) (5V, 20mA)**
- □ Get the value(s) (Min-Typ-Max Units)

#### ATmega8(L)

#### **Electrical Characteristics**

Typical values contained in this datasheet are based on simulations and characterization of other AVR microcontrollers manu-Note: factured on the same process technology. Min and Max values will be available after the device is characterized.

#### Absolute Maximum Ratings\*

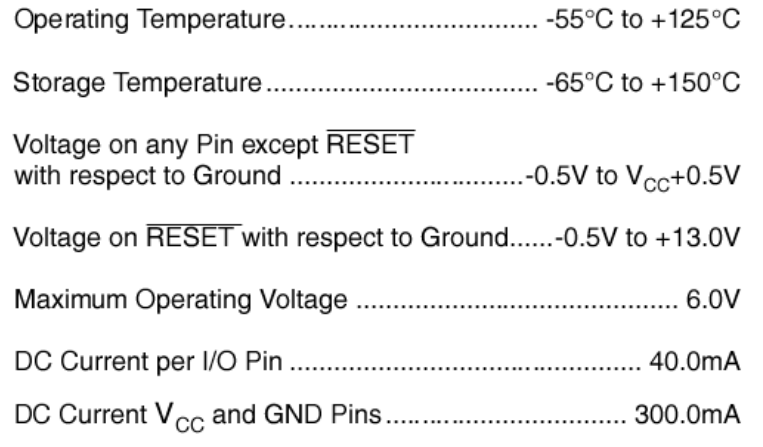

\*NOTICE: Stresses beyond those listed under "Absolute Maximum Ratings" may cause permanent damage to the device. This is a stress rating only and functional operation of the device at these or other conditions beyond those indicated in the operational sections of this specification is not implied. Exposure to absolute maximum rating conditions for extended periods may affect device reliability.

#### Atmega8 Datasheet p.235

#### **DC Characteristics**

 $T_A = -40^{\circ}$ C to  $+85^{\circ}$ C, V<sub>CC</sub> = 2.7V to 5.5V (unless otherwise noted)

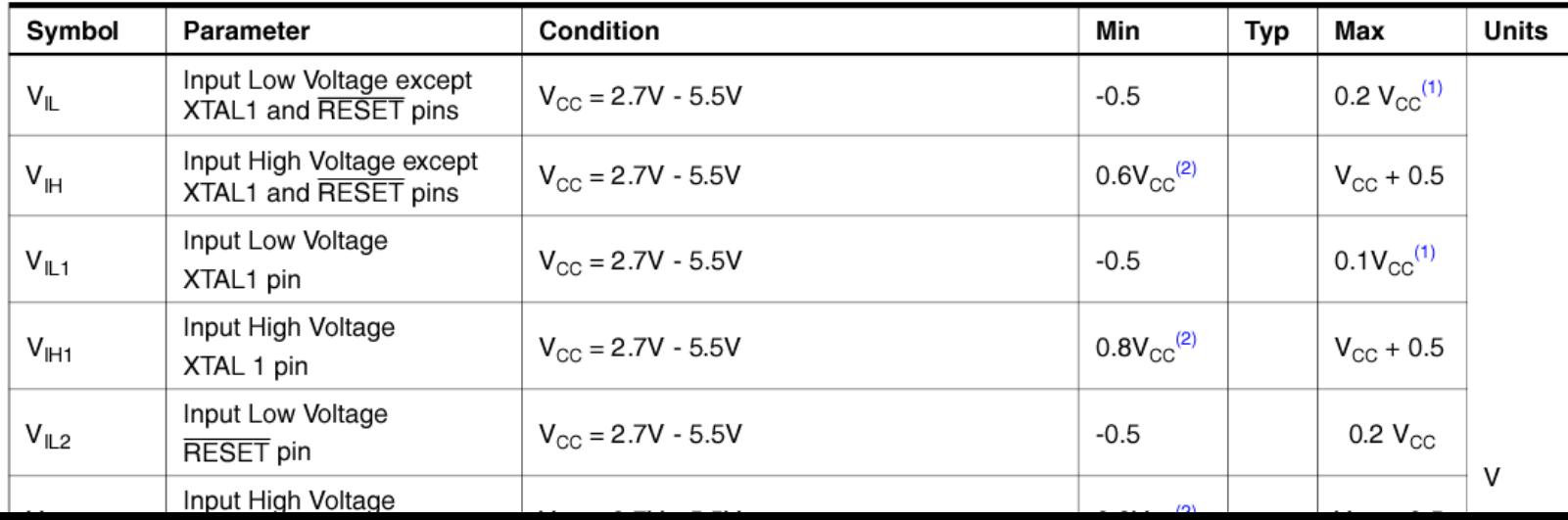

#### **DC Characteristics**

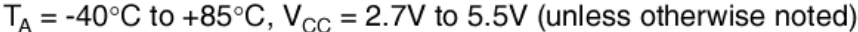

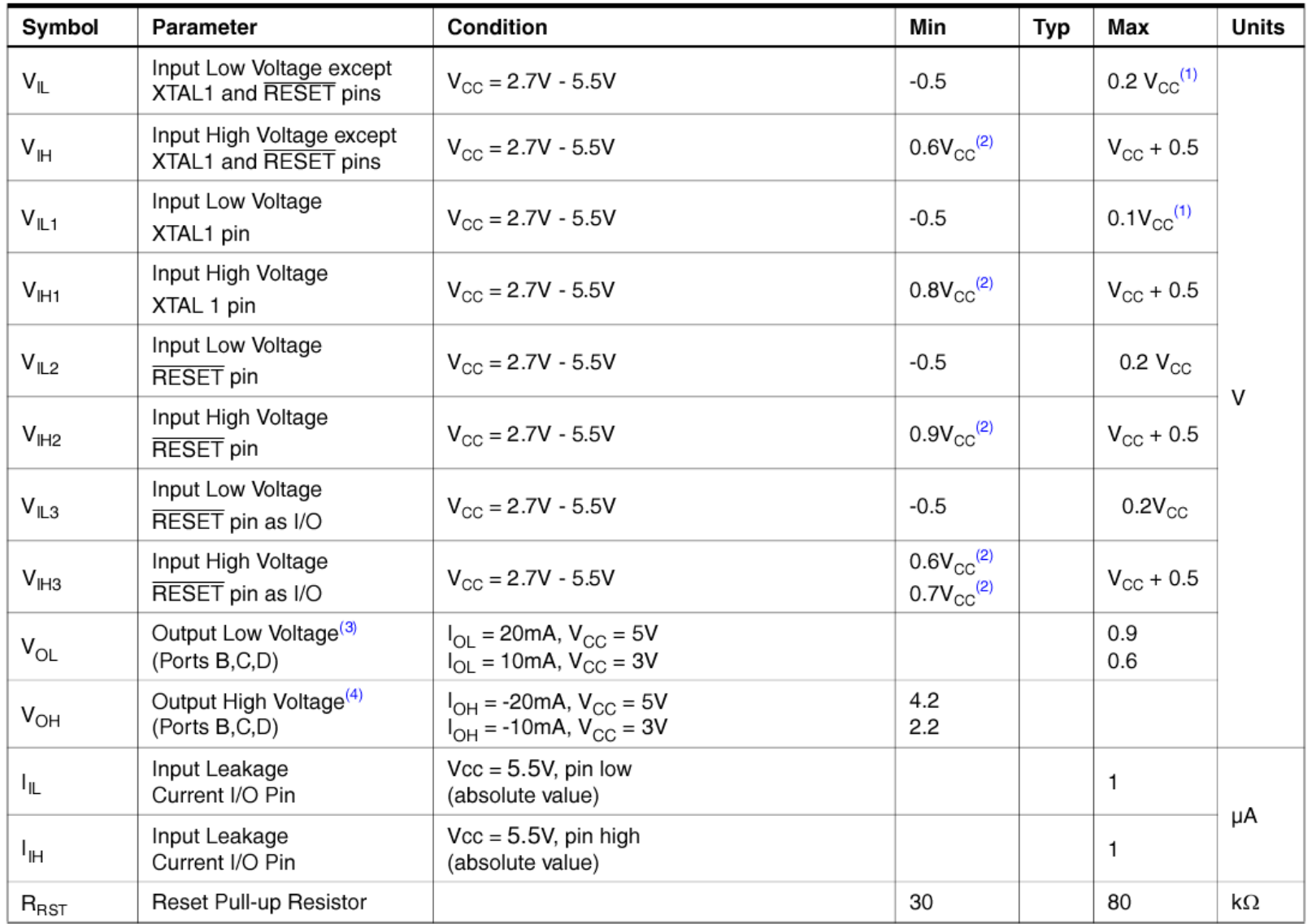

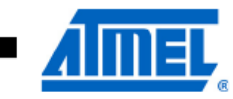

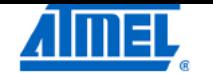

 $T_{\Delta}$  = -40°C to +85°C, V<sub>CC</sub> = 2.7V to 5.5V (unless otherwise noted) (Continued)

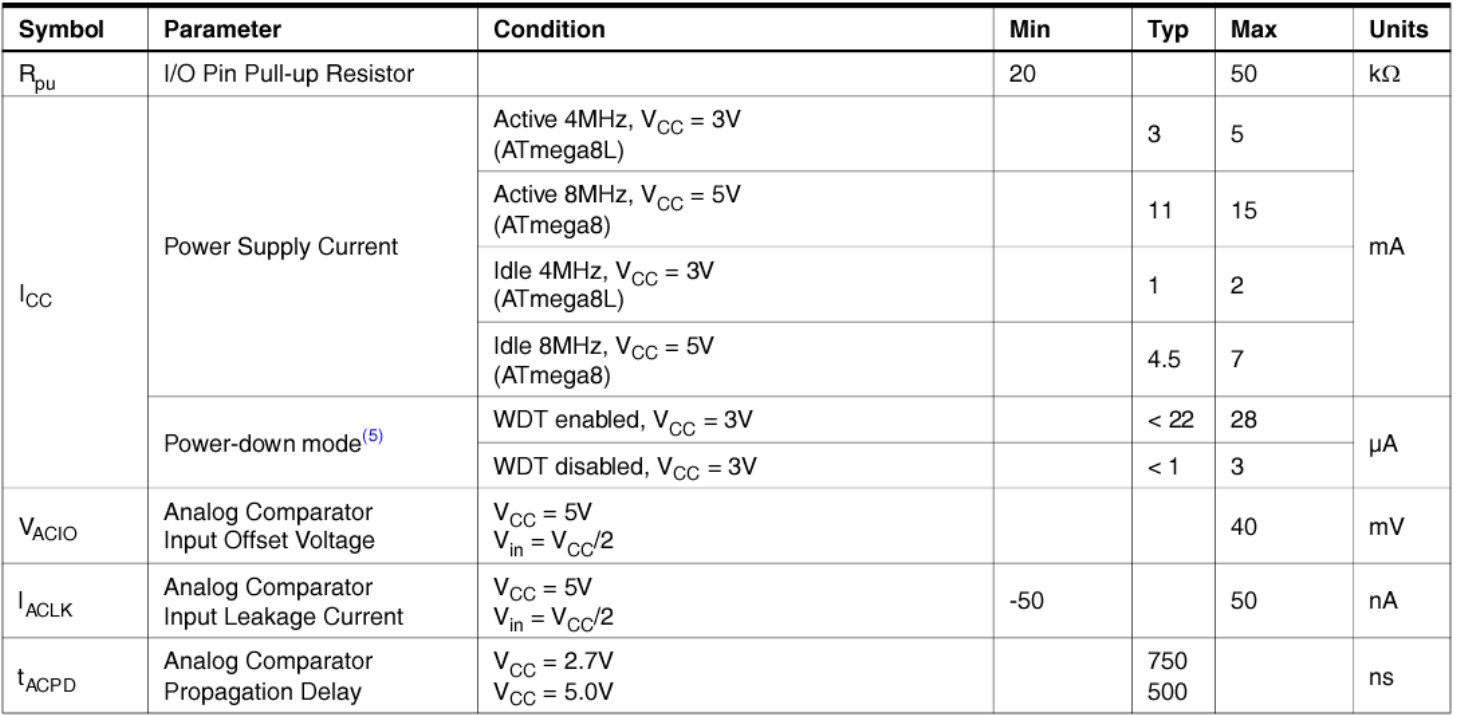

Notes: 1. "Max" means the highest value where the pin is guaranteed to be read as low

2. "Min" means the lowest value where the pin is quaranteed to be read as high

3. Although each I/O port can sink more than the test conditions (20mA at Vcc = 5V, 10mA at Vcc = 3V) under steady state conditions (non-transient), the following must be observed:

PDIP, TQFP, and QFN/MLF Package:

1] The sum of all IOL, for all ports, should not exceed 300mA.

2] The sum of all IOL, for ports C0 - C5 should not exceed 100mA.

3] The sum of all IOL, for ports B0 - B7, C6, D0 - D7 and XTAL2, should not exceed 200mA.

If IOL exceeds the test condition, VOL may exceed the related specification. Pins are not guaranteed to sink current greater than the listed test condition

4. Although each I/O port can source more than the test conditions (20mA at Vcc = 5V, 10mA at Vcc = 3V) under steady state conditions (non-transient), the following must be observed:

PDIP, TQFP, and QFN/MLF Package:

1] The sum of all IOH, for all ports, should not exceed 300mA.

2] The sum of all IOH, for port C0 - C5, should not exceed 100mA.

3] The sum of all IOH, for ports B0 - B7, C6, D0 - D7 and XTAL2, should not exceed 200mA.

If IOH exceeds the test condition, VOH may exceed the related specification. Pins are not quaranteed to source current greater than the listed test condition

5. Minimum V<sub>CC</sub> for Power-down is 2.5V

#### Atmega8 Datasheet p.236

## Interfacing with a Push Button

- $\Box$  Input pin requires defined logic levels
	- $\Box \rightarrow$  See Electrical Characteristics in Atmega8 Datasheet
- □ Design Considerations
	- **Q** Choosing resistor value
	- **Alternative: using internal pull-up**

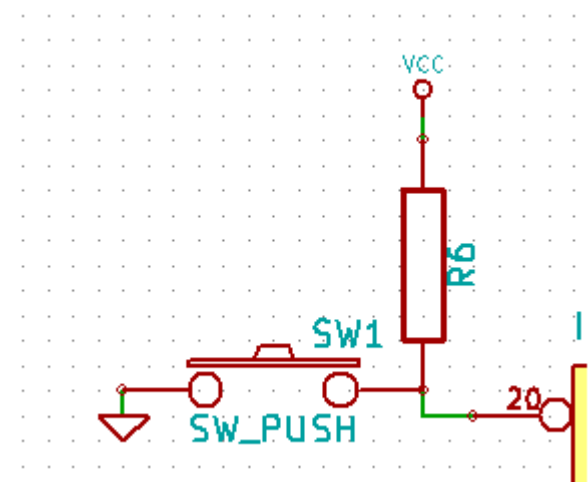

## Interfacing with an LED

- $\Box$  Small LED can connect directly to I/O pin using a series resistor.
- □ Choose appropriate series resistor value based on
	- **LED** voltage drop
	- **LED** current
- □ Verify Operation for
	- **E** Worst case scenario
	- Do not exceed maximum ratings of pin, LED or resistor.

## ISP Programming

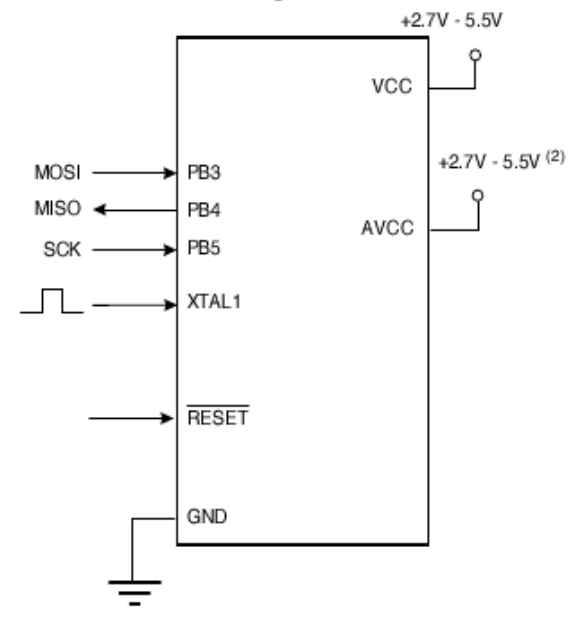

#### Atmega8 Datasheet p.230

- Notes: 1. If the device is clocked by the Internal Oscillator, it is no need to connect a clock source to the XTAL1 pin
	- 2.  $V_{CC}$  0.3 < AV<sub>CC</sub> < V<sub>CC</sub> + 0.3, however, AV<sub>CC</sub> should always be within 2.7V 5.5V

When programming the EEPROM, an auto-erase cycle is built into the self-timed programming operation (in the Serial mode ONLY) and there is no need to first execute the Chip Erase instruction. The Chip Erase operation turns the content of every memory location in both the Program and EEPROM arrays into 0xFF.

Depending on CKSEL Fuses, a valid clock must be present. The minimum low and high periods for the Serial Clock (SCK) input are defined as follows:

Low:> 2 CPU clock cycles for  $f_{ck}$  <12MHz, 3 CPU clock cycles for  $f_{ck}$  >=12MHz

High: > 2 CPU clock cycles for  $f_{ck}$  < 12MHz, 3 CPU clock cycles for  $f_{ck}$  >=12MHz

## ISP Programming Cable

**15**

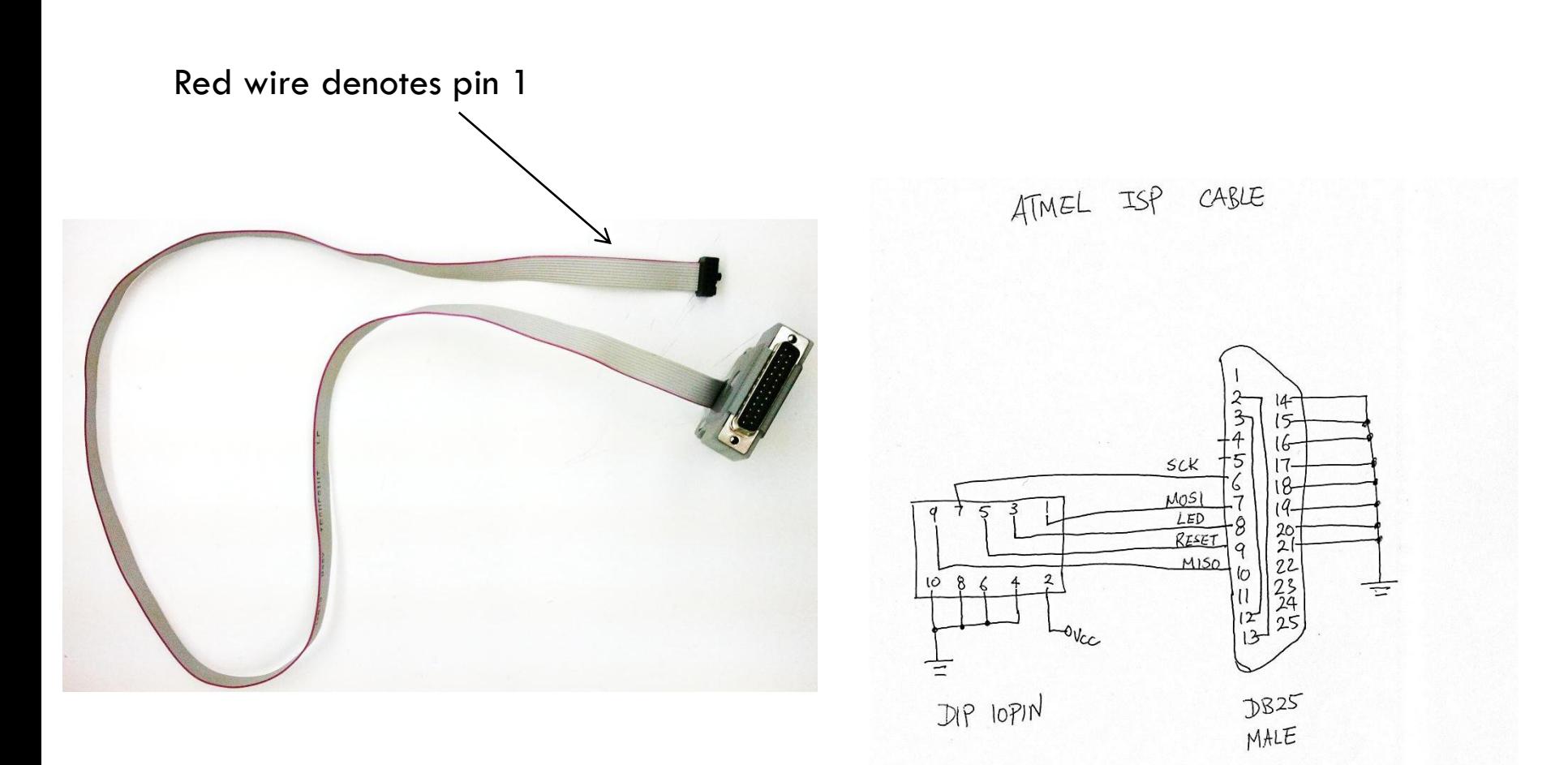

#### PonyProg 2000 Setup for the ISP cable **16** Microcontroller Type PonyProg2000 - Serial Device Programmer Open hex file File Edit Device Command Script Utility Setup ? Window 0 H 4 9 1 1 889 AVR micro <u>Pa</u>  $\blacktriangleright$  | ATmega8 阊 **Balan** ๘๏๛๏๛ 69 69 69 I/O port setup I/O port setup  $C$  Serial  $\binom{2}{1}$  Parallel Program hex file 1- Setup the I/O PonyProg SI Prog API Avr ISP I/O 2- Run calibration if requested COM1  $C_{COM3}$  $G$  LPT1  $C$  LPT3 C 3- Select Microcontroller type in  $C$  COM2  $C$  COM4  $C$  LPT2 main window 4- Open your compiled HEX file Select Polarity of the Control lines 5- Program your file**Invert Reset** Invert D-IN **Invert SCKL** Invert D-OUT **OK** Probe Cancel

## Troubleshooting Steps

- $\Box$  Learn to use the instruments in the lab, especially the <u>Oscilloscope</u>
- □ Probe MCU pins directly
- □ Verify
	- **E** Power Supply voltages
	- **B** Signal levels
	- **D** Signal data

### Oscilloscope Example

- **18**
- $\Box$  Verify that the signals are within bounds according to the datasheet.  $Vec = 5V$
- Reset Pin, SCK Pin, MISO Pin, MOSI Pin (Hint: See Datasheet p.230)

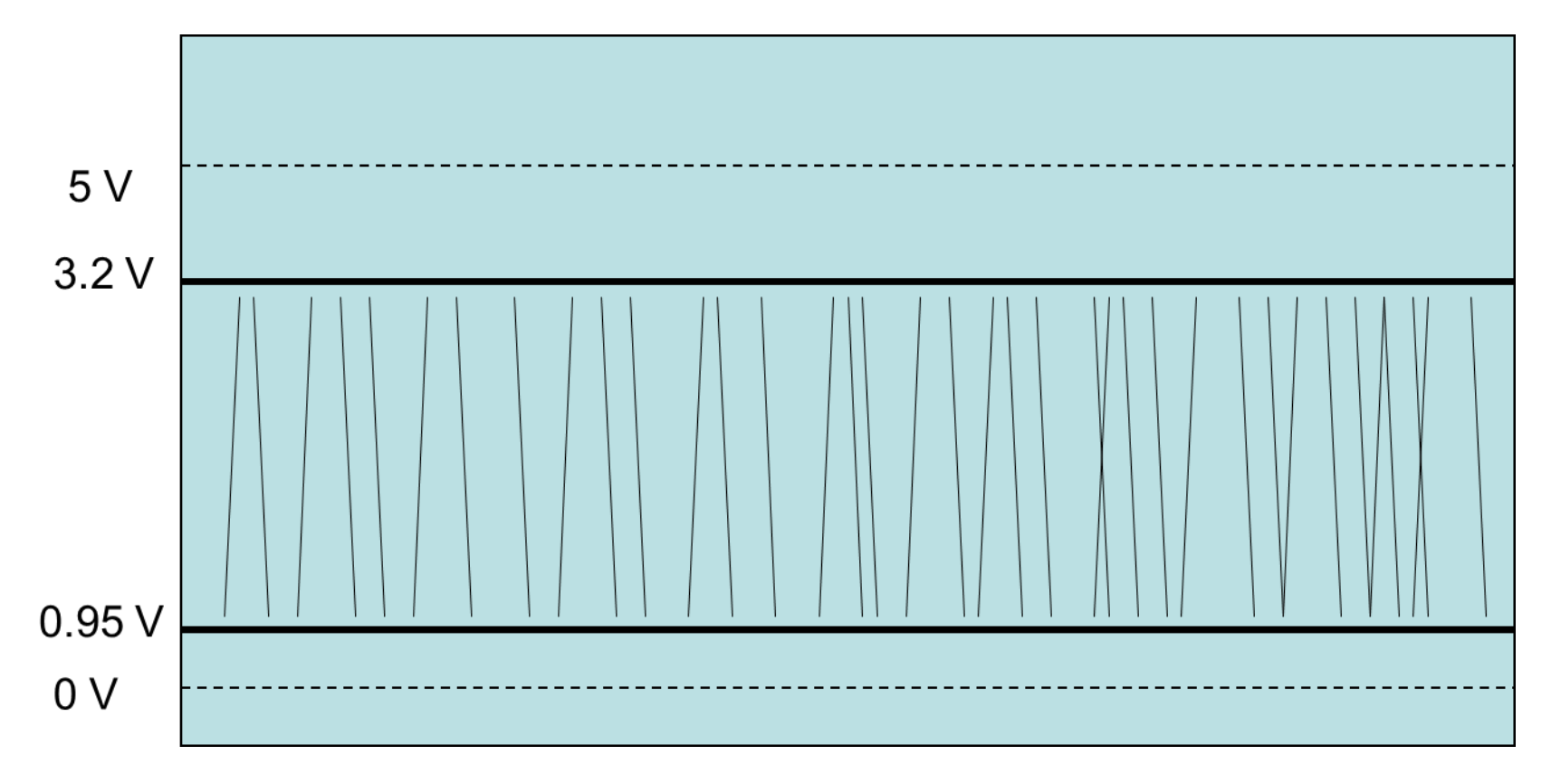

# INTRODUCTION TO 8-BIT AVR (ATMEGA8)

**1**

Week 1

### **OVERVIEW**

- □ Pin Layout
- R/W: PORT
- $R/W: PIN$
- $\Box$  Interrupts
- External Interrupts
- **Programming Environment**
- References

## PIN LAYOUT

#### Pin name header file

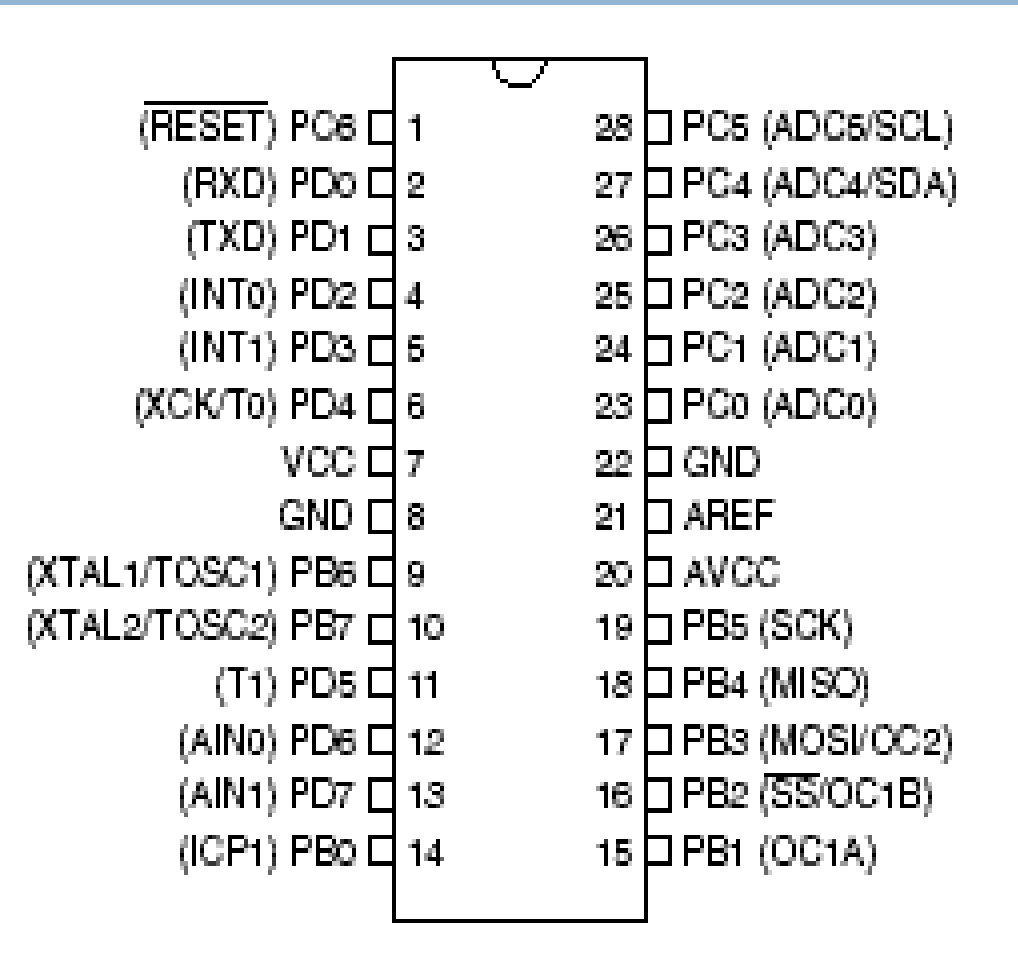

R/W: PORT (1/2)

□ Before read from/write to a PORT need to set the port direction (DDRx)

 $R$ ead = Input, Write = Output  $\Box$  Direction = 0: Input; 1: Output

# R/W: PORT (2/2)

- $\Box$  Example READ from port B:
	- **<u>n</u>** int myPort; DDRB = 0x00; // set port B as input – 0b00000000 myPort = PINB;  $//$  read contents of port B
- $\Box$  Example WRITE to port B;  $\Box$  DDRB = 0xff; // set port B as output – 0x11111111  $PORTB = 0b1111111; // make port B high$

# R/W: PIN (1/3)

- **□ Bit Operators** 
	- D | bit OR
	- **B** & bit AND
	- $\blacksquare \sim$  bit NOT
	- **D**<sup>^</sup> bit EXLUSIVE OR (XOR)
	- $\blacksquare$  << bit LEFT SHIFT
	- $\Box$  >> bit RIGHT SHIFT

# R/W: PIN (2/3)

 Ex – Write high to pin B1: PORTB = (1 << PB1); OR PORTB |= (1 << PB1); OR PORTB |= \_BV(PB1); Ex – Write low to pin B1: PORTB &= ~(1 << PB1); OR PORTB &= ~\_BV(PB1);

 $E_x$  – Write to multiple pins in port B:  $\blacksquare$  PORTB  $\blacksquare$  = \_BV( PB1) | (1 << PB3); // set PB1 & PB3 to high

R/W: PIN (3/3)

- $\Box$  Ex Toggle pin B1:  $\Box$  PORTB  $^{\wedge}$  = (1 < < PB1);
- $\Box$  Ex Test if bit is clear:  $\blacksquare$  bit\_is\_clear(PINB, PB1); // returns F if set, T if clear
- $\Box$  Ex Test if bit is set: □ bit\_is\_set(PINB, PB1); // returns F if clear, T if set

# INTERRUPTS (1/2)

- Status Register SREG (pg 11-2 in ATmega8 ds)
	- $\blacksquare$  I-bit: Global interrupt enable this bit must be set in order for any interrupt to function
	- $\blacksquare$  sei();  $\big/$  used to set I-bit in SREG
	- $\blacksquare$  cei(); // used to clear I-bit in SREG
	- $\Box$  Interrupt Vectors (pg 46-9 in ATmega8 ds)
		- **□** See Table 18 for list of vector names

# INTERRUPTS (2/2)

```
Ex - Interrupt Vector INTO
  ■ ISR(INTO_vect)
     {
       // TODO: keep interrupt code short!
     }
□ Ex - Interrupt Vector TIMERO_OVF
  □ ISR(TIMERO_OVF_vect)
     {
       // TODO: keep interrupt code short!
     }
```
# EXTERNAL INTERRUPTS (1/2)

#### External Interrupt Checklist:

- **E** Configure interrupt sense control in MCUCR
- **E** Enable external interrupt request in GICR
- Implement code to execute once interrupt triggered
- **E** Enable all interrupts in SREG

# EXTERNAL INTERRUPTS (2/2)

- **12**
- □ MCUCR (pg 66-7 ATmega8 Datasheet)
	- **□** Set interrupt sense control to indicate when interrupt triggers
- GICR (pg 67 ATmega8 Datasheet)
	- **□** Set external interrupt request to enable the interrupt
- GIFR (pg 67-8 ATmega8 Datasheet)
	- **The external interrupt flag is set when pin is triggered**
	- MCU jumps to Interrupt Vector if I-bit in SREG && INTx bit in GICR is set
	- **<u>E</u>** Flag is cleared when interrupt routine is executed

#### REFERENCES

#### R/W: PORT

 [http://elecrom.wordpress.com/2008/02/12/avr](http://elecrom.wordpress.com/2008/02/12/avr-tutorial-2-avr-input-output/)[tutorial-2-avr-input-output/](http://elecrom.wordpress.com/2008/02/12/avr-tutorial-2-avr-input-output/)

 $R/W: PIN$ 

 [http://www.avrfreaks.net/index.php?name=PNphpBB2](http://www.avrfreaks.net/index.php?name=PNphpBB2&file=viewtopic&t=37871) [&file=viewtopic&t=37871](http://www.avrfreaks.net/index.php?name=PNphpBB2&file=viewtopic&t=37871)

# INTRODUCTION TO 8-BIT AVR (ATMEGA8)

**1**

Week 2

### **OVERVIEW**

- □ Timers!
- □ System Clock
- □ Timer clock prescaler
- □ Calculating timer count values
- □ Timer in Normal Mode / Overflow interrupt
- □ Timer in CTC Mode / Compare match interrupt
- □ Timer in CTC Mode / Compare match output
- □ Datasheet Navigation
- □ References

#### Timers

- $\Box$  What is a timer?
	- **Hardware counter that increments at periodic intervals**
- □ Can be programmed to
	- **Raise interrupts on certain value**
	- **Q** Change state of output pins
	- **T** Time-stamp external input
- □ ATMega8 has 3 Timers
	- **0** One 16 bit (max count =  $2^{16} 1 = 65535$ )
	- $\blacksquare$  Two 8 bit (max count = 255)
- □ Examples are based on timer1, operation and register names are similar for other timers.

### TIMER Checklist

- □ Timer Checklist
	- **B** Set System Clock frequency
	- **D** Set Prescaler
	- **□ Set Overflow/Compare Interrupt**
	- **D** Set Timer Counter
	- **Turn on global interrupt enable**

## Setting System Clock Frequency

#### □ Controlled via Fuse Bits

- **WARNING:** Invalid fuse bit settings can **make it impossible to reprogram ATmega** unless using an HV programmer!!!
- Changed using PonyProg 2000 or other programmer **Default clock is 1 MHz**

| <b>CKSEL30</b> | <b>Nominal Frequency (MHz)</b> |
|----------------|--------------------------------|
| $0001^{(1)}$   | 1.0                            |
| 0010           | 2.0                            |
| 0011           | 4.0                            |
| 0100           | 8.0                            |

Table 9. Internal Calibrated RC Oscillator Operating Modes

1. The device is shipped with this option selected Note:

Atmega8 Datasheet p.30
### Timer Prescaler

- □ Divides System clock
- □ Allows longer delays at the expense of resolution
- $\Box$  /8, /32, /64, /128, /256, /1024
- □ Each timer can have a different pre-scaler selected
- □ Controlled by Timer/Counter Control Register of each timer ex. TCCR1B for timer 1

## Calculating Timer Values

#### **□** Timer Equations

**E** Resolution (seconds) =  $\frac{1}{6}$ 

**Prescaler Setting** 

System Clock Frequency

**Resolution is the smallest delay measured by the timer** (the delay of one count)

$$
Target count = \left[\frac{\frac{System \,Clock \, Frequency}{Present \,Frequency}}{Target \,Frequency}\right] - 1
$$

■ Note: If toggling a pin, target frequency should be doubled in above equation because you need to toggle twice to make one cycle.

## Setting up a timer

#### □ Basic Setup:

#### **□ Select clock source in TCCR1B**

Table 40. Clock Select Bit Description

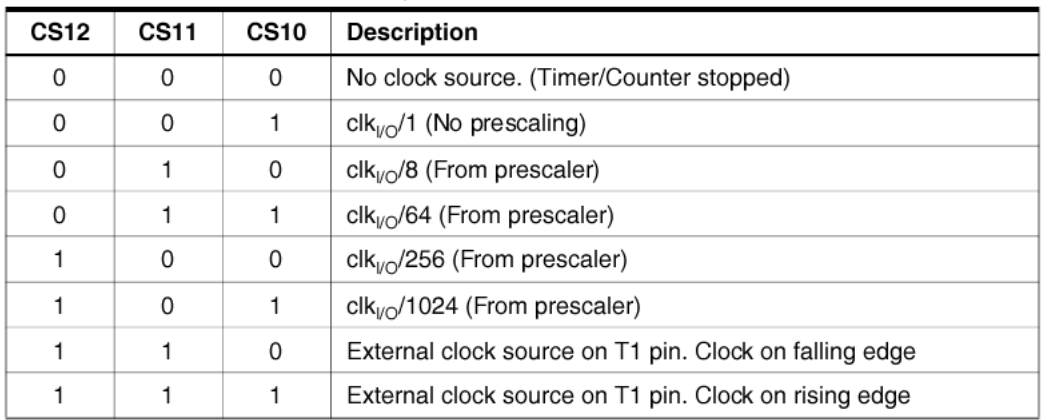

Atmega8 Datasheet

p.99

If external pin modes are used for the Timer/Counter1, transitions on the T1 pin will clock the counter even if the pin is configured as an output. This feature allows software control of the counting.

#### ■ Count is stored in TCNT1 and starts as soon as clock source is configured

### Timer – Normal Mode

- $\square$  Timer overflow occurs when count exceeds max value.
	- Counter will simply restart counting from zero
- Interrupt can be triggered:
	- **On overflow**
	- On compare-match with OCR1A/B

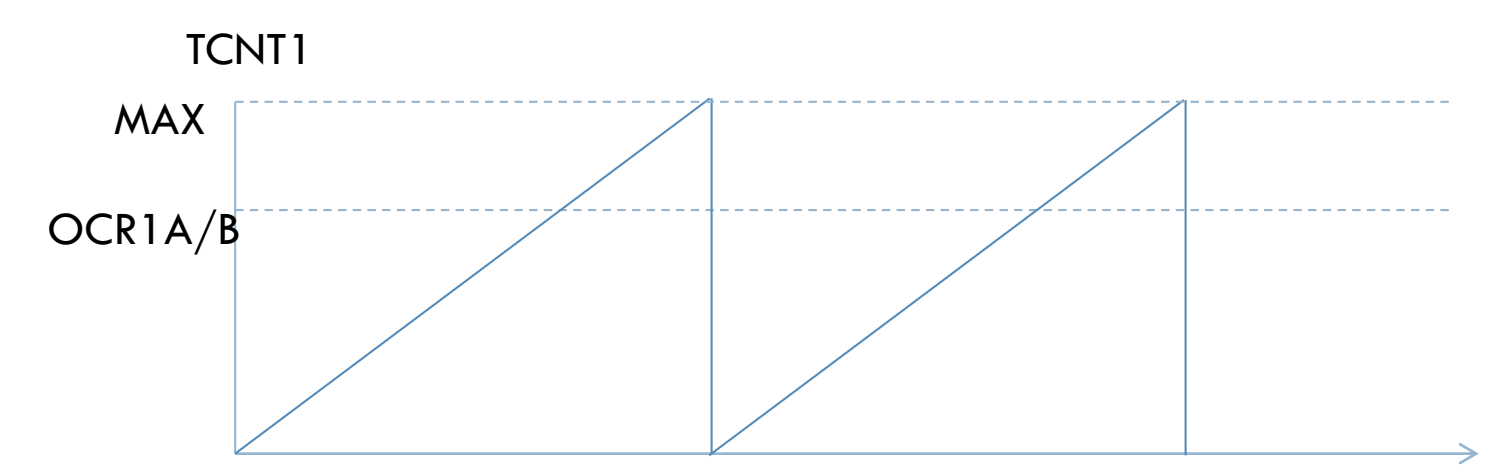

## Using Timer – Normal Mode

□ Setup Timer clock

 $\blacksquare$  TCCR1B  $\vert = \vert 1 \vert <<$  CS10) \*\*\*See Table 40 in datasheet

**Turn on Overflow interrupt** 

 $\blacksquare$  TIMSK  $\vert = \vert 1 \vert << \text{TOIE1} \vert$ 

- □ Setup ISR routine
	- **□ ISR Vector is TIMER1\_OVF\_vect**
- □ Note: Starting value other than zero can be assigned manually at start of program and inside of the ISR by overwriting current count TCNT1

## Timer - CTC mode

**11**

#### □ CTC - Clear on Timer Compare

#### □ Used to trigger interrupt when specific counter value is reached in OCR1A

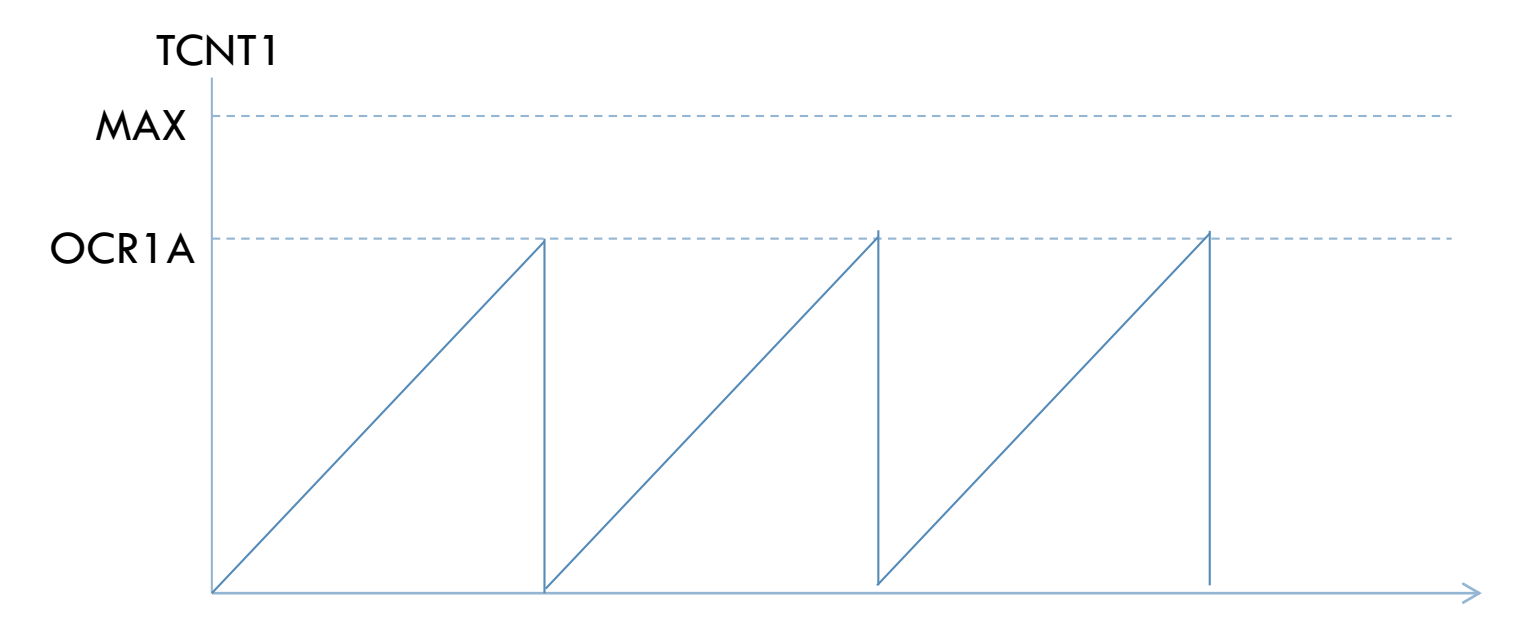

## Using Timer – CTC Interrupt

- □ Configure timer for CTC Mode
	- $\blacksquare$  TCCR1B  $\vert = (1 \lt\lt WGM12)$
- □ Enable compare interrupt with value in OCR1A  $\blacksquare$  TIMSK  $\vert = (1 \leq C \text{CUE1A})$
- □ Set CTC compare value
	- $\blacksquare$  OCR1A = 15000
- □ Setup Timer clock
- □ Setup ISR
	- **ISR Vector is TIMER1\_COMPA\_vect**

#### Timer - CTC mode with Output Compare

- □ Same as previous mode but directly controls pins on ATmega instead of raising an interrupt.
- □ Output Compare mode allows timer1 to directly control pins OC1A/B and Timer2 controls OC2

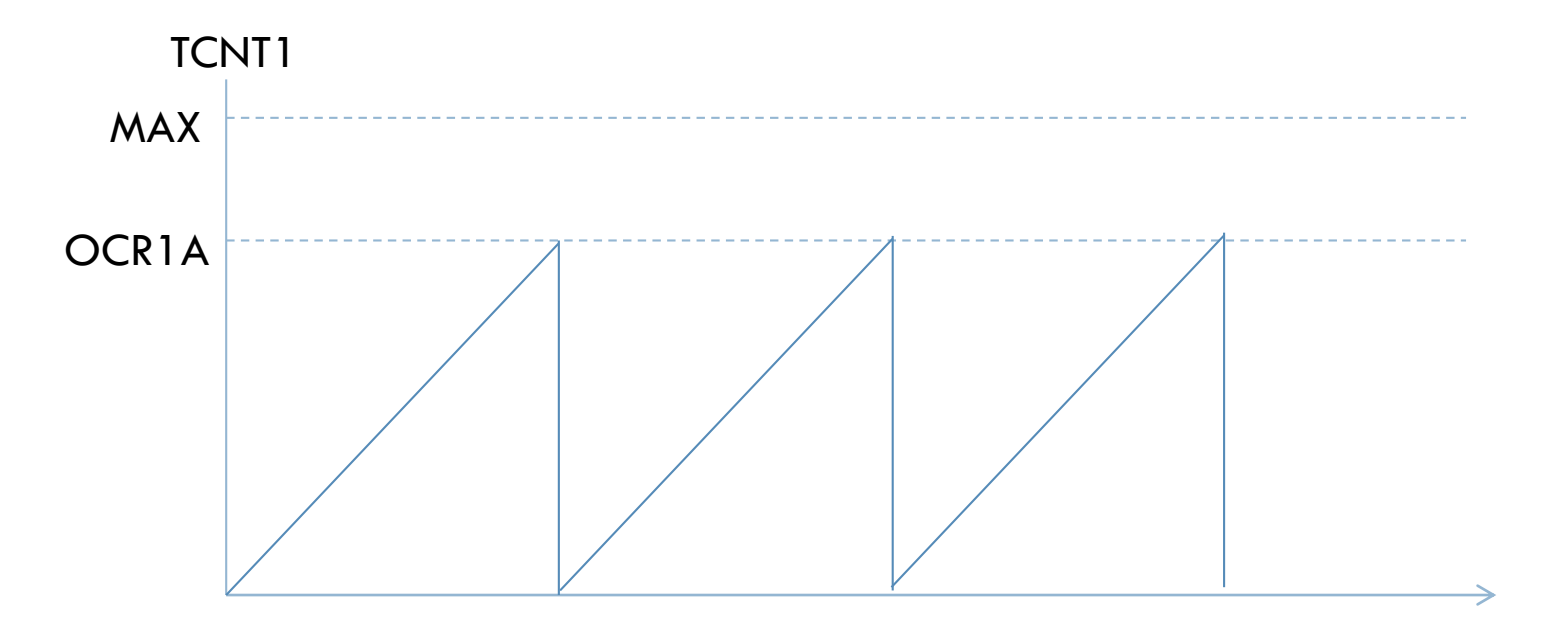

#### Timer – CTC mode with Output Compare

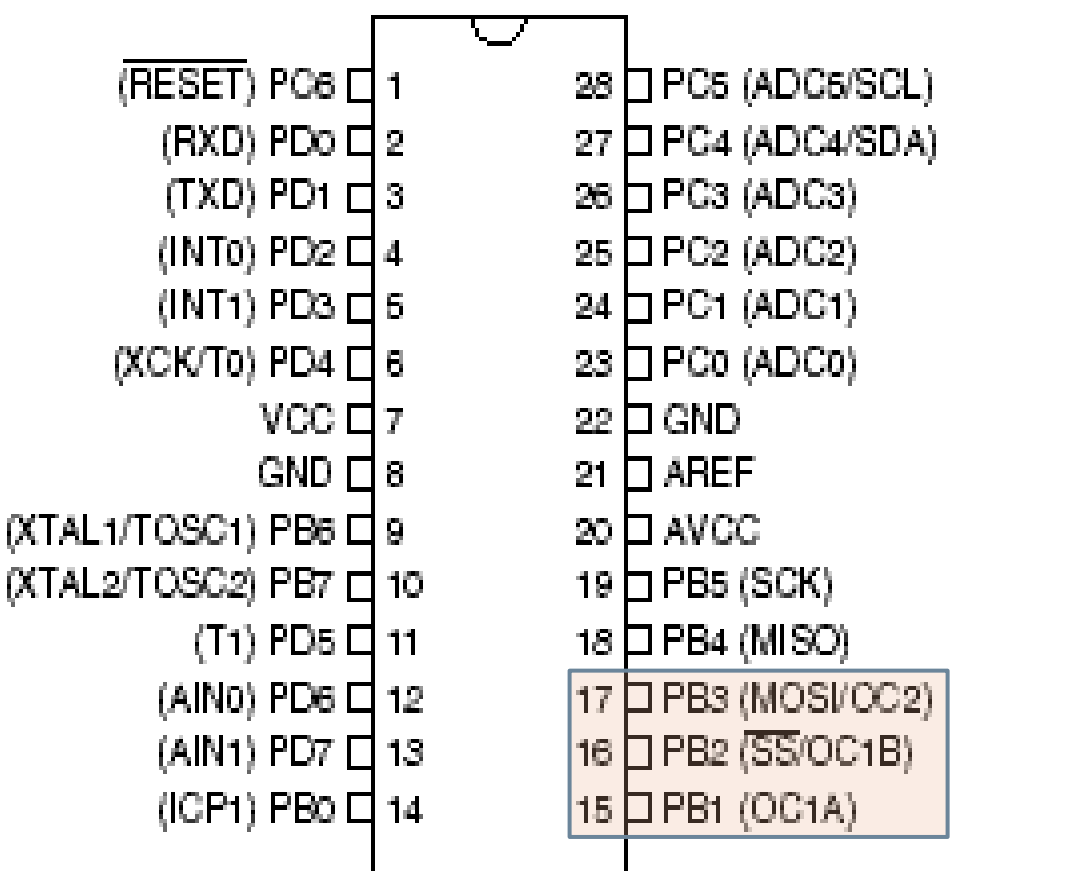

- □ On compare match, choice of:
	- $\blacksquare$  Toggle pin
	- **□** Set pin High
	- **□ Set pin Low**
- □ See table 36 in ATmega8 datasheet.

#### Using Timer – CTC with Output Compare

- □ Setup Pin as output
- □ Configure timer for CTC Mode
	- $\blacksquare$  TCCR1B  $= (1 \lt\lt WGM12)$
- Enable Output compare \*\*See table 36 in ATmega8 datasheet  $\blacksquare$  TCCR1A  $=$  (1 << COM1A0);
- □ Set CTC compare value
	- $\Box$  OCR1A = 15000
- □ Setup Timer clock

### Datasheet Navigation

- **16**
- Timer/Counter1 Control Register B **TCCR1B** (pg 98-9) ■ CS12, CS11, CS10 used to select clock prescaler
- □ Timer/Counter1 TCNT1H & TCNT1L
- □ Timer/Counter1 Interrupt Mask Register TIMSK (pg 100)
	- $\Box$  OCIE1A OR OCIE1B  $\rightarrow$  set to enable interrupt

# REFERENCES (1/1)

#### $\Box$  Timers

- **<u>n http://deans-avr-</u>** 
	- [tutorials.googlecode.com/svn/trunk/Timers/Output/Tim](http://www.avrfreaks.net/index.php?name=PNphpBB2&file=viewtopic&t=68302&start=all&postdays=0&postorder=asc) [ers.pdf](http://www.avrfreaks.net/index.php?name=PNphpBB2&file=viewtopic&t=68302&start=all&postdays=0&postorder=asc)
- [http://www.avrfreaks.net/index.php?name=PNphpBB2](http://www.avrfreaks.net/index.php?name=PNphpBB2&file=viewtopic&t=68302&start=all&postdays=0&postorder=asc) [&file=viewtopic&t=68302&start=all&postdays=0&po](http://www.avrfreaks.net/index.php?name=PNphpBB2&file=viewtopic&t=68302&start=all&postdays=0&postorder=asc) [storder=asc](http://www.avrfreaks.net/index.php?name=PNphpBB2&file=viewtopic&t=68302&start=all&postdays=0&postorder=asc)
- [http://extremeelectronics.co.in/avr-tutorials/avr-timers](http://extremeelectronics.co.in/avr-tutorials/avr-timers-an-introduction/)[an-introduction/](http://extremeelectronics.co.in/avr-tutorials/avr-timers-an-introduction/)
- [http://extremeelectronics.co.in/avr-tutorials/pwm](http://extremeelectronics.co.in/avr-tutorials/pwm-signal-generation-by-using-avr-timers-part-ii/)[signal-generation-by-using-avr-timers-part-ii/](http://extremeelectronics.co.in/avr-tutorials/pwm-signal-generation-by-using-avr-timers-part-ii/)

# INTRODUCTION TO **SENSORS**

**1**

Week 3

### **OVERVIEW**

#### □ Sensors:

- **O** Contact Switch
- **u** Ultrasonic distance sensor
- $\blacksquare$  Infrared distance sensor
- **Reflective object sensor**
- **Ranalog Voltage Reference**
- □ Analog-Digital Conversion
- □ Universal Synchronous and Asynchronous serial Receiver and Transmitter

## Interfacing with a contact switch

- $\Box$  Input pin requires defined logic levels
	- $\blacksquare$   $\rightarrow$  Identical to push button setup
- □ Design Considerations
	- **O** Choosing resistor value
	- **E** Alternative: using internal pull-up
	- Normally Open (NO) or Normally Closed (NC) operation

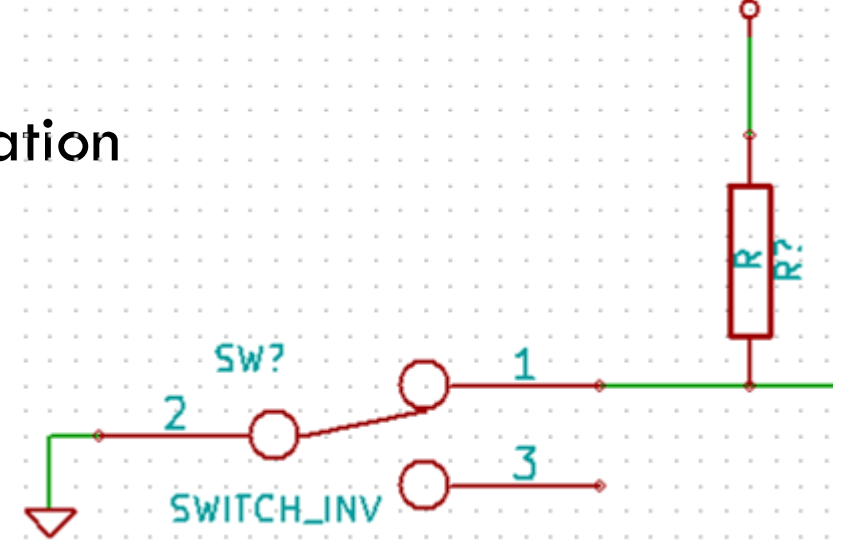

### Ultrasonic Distance Sensor

- □ Example: Devantech SRF05
- Operates by sending an ultrasonic pulse and listening for an echo.
- $\Box$  Output is of the form of a digital pulse, your code measures the width of the echo pulse to get

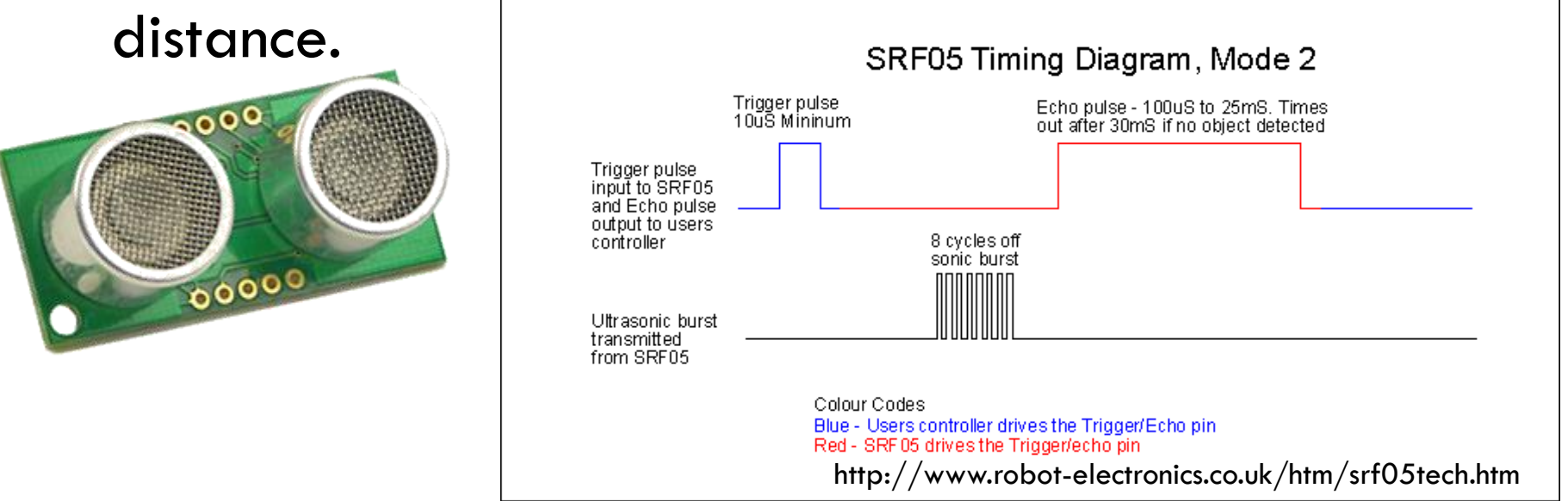

## Sharp Infrared Distance Sensors

GP2Y0D810Z0F

#### □ Two types are available: Digital (ex: GP2Y0D810) Analog (ex: GP2D12)

#### SHARP

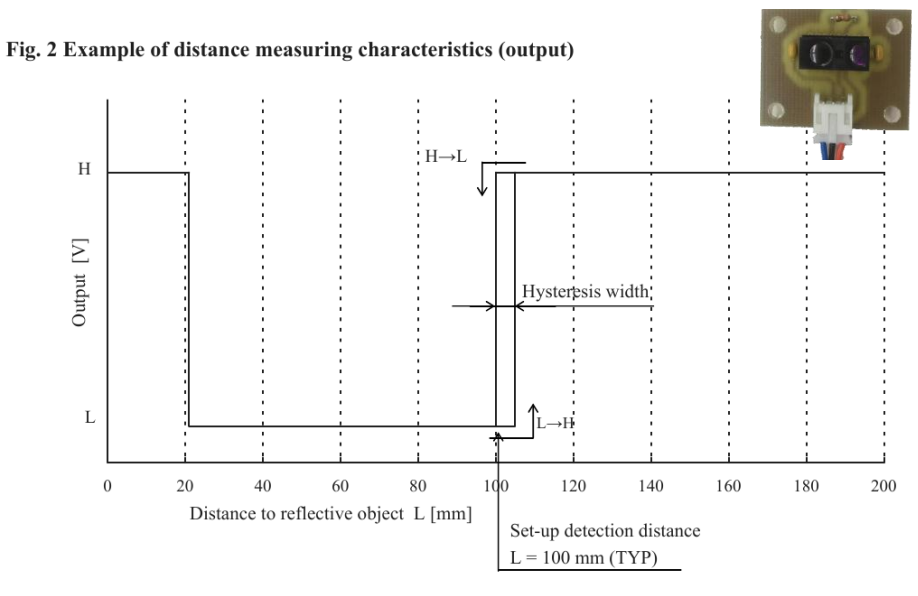

Fig.6 Analog Output Voltage vs.Distance to

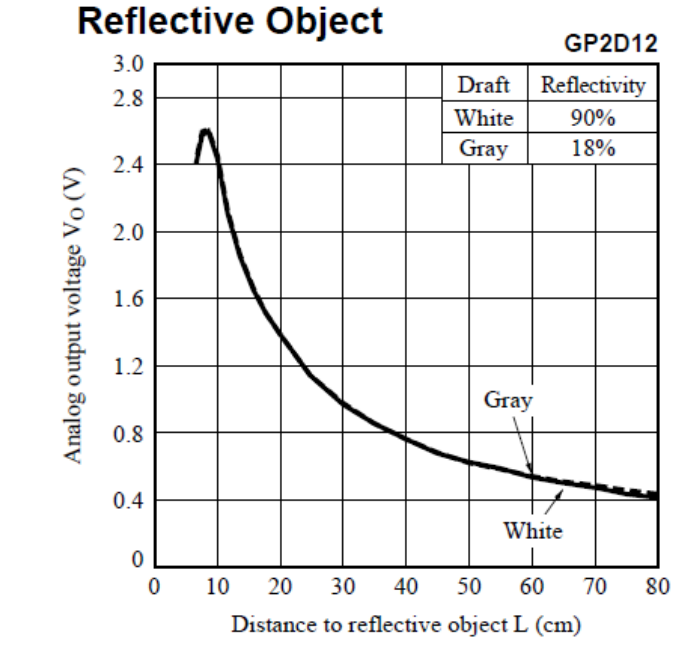

Fig. 2 p. 5 of GP2Y0D810Z0F datasheet

## Interfacing with GP2Y0D810

- □ Sensor requires power supply to operate
- □ Connect Vo to a digital input pin on the Atmega

- Design Considerations:
	- **Pull-down resistor may be required**
	- **□ Capacitor on power supply line**

## Interfacing with GP2D12

- **7**
- □ Sensor requires power supply to operate
- □ Connect Vo to an ADC pin of the Atmega

- Design Considerations:
	- **E** Capacitor on power supply line
	- Choose appropriate Aref voltage for this sensor

## Reflective Object Sensor

- □ Example: Optek OPB606A
	- **D** Can be used as a line sensor
	- **E** Analog sensor by nature
	- $\blacksquare$  With proper choice of  $R_{\sf led}$  and  $R_{\sf c}$ , it can be directly connected to a digital input.
- Design considerations:
	- **LED** current limiting resistor
	- **D** Collector resistor
	- **E** Surface reflectivity
	- **Distance between sensor and surface**

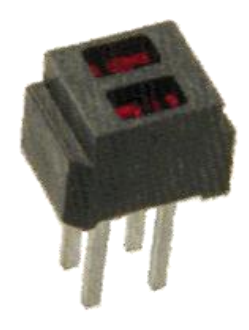

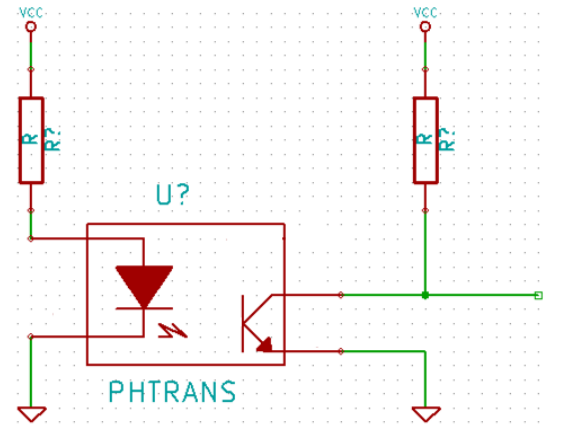

## PIN LAYOUT

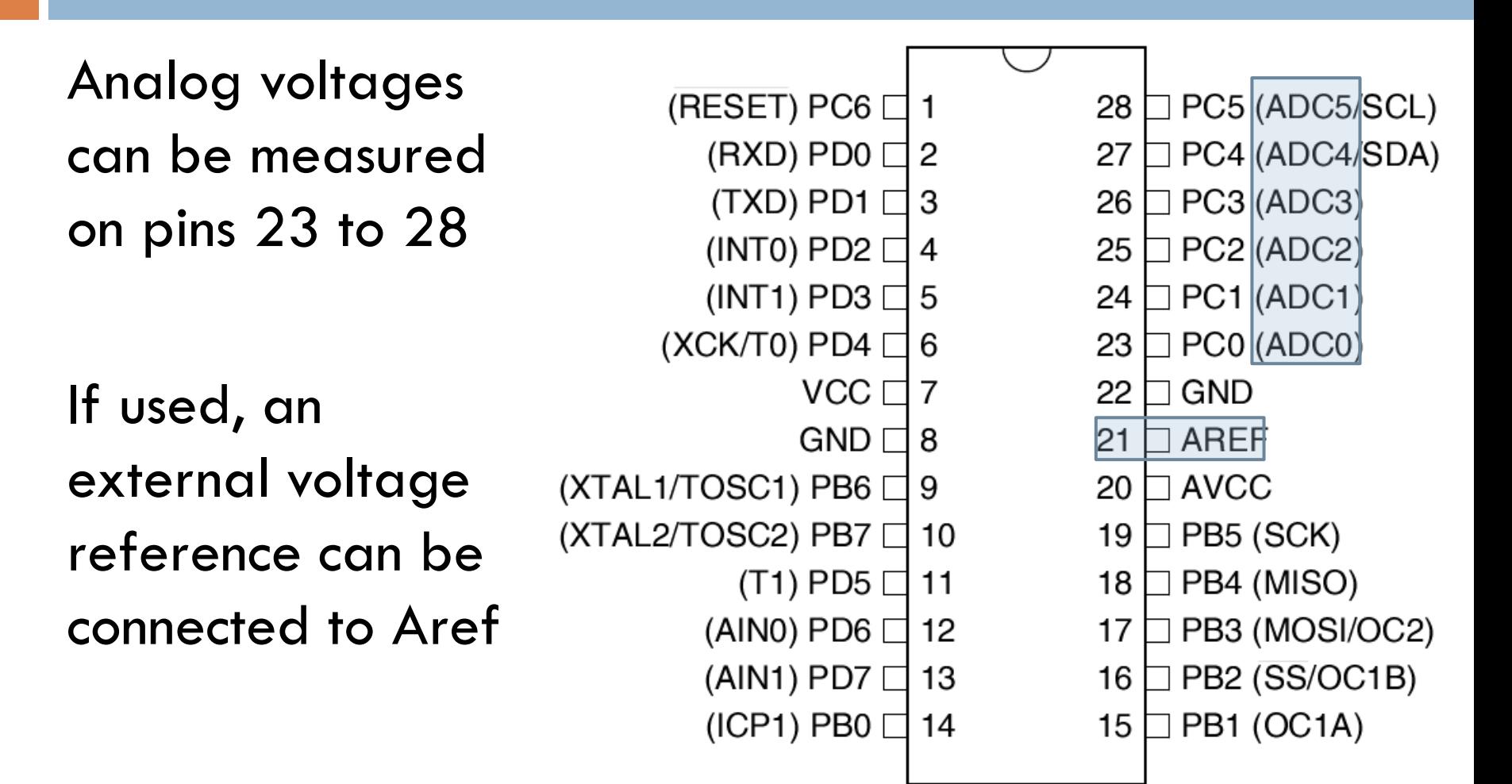

## Analog voltage reference

- **10**
- □ Analog signals can be read on pins ADC0~ADC5
- Minimum value is GND
- □ Maximum value that can be read depends on Aref which is selected with ADMUX register:
	- Internally generated: 2.56V or AVcc
	- **External**
- $\Box$  Design considerations
	- **E** Choose Aref voltage based on maximum voltage you expect to read
	- Internal voltage reference options may not be used when an external voltage is being applied to the Aref pin
	- **E** Add a capacitor to Aref pin for better noise performance

### ANALOG-TO-DIGITAL CONVERTER (1/7)

- □ ADC translates an analog signal to an 8 or 10 bit number that the microcontroller can process
- □ Needed when interfacing a microcontroller with analog sensors, e.g. GP2D12, OPB606A (optional)
- □ First conversion takes 25 ADC clock cycles and must be discarded
- □ Normal conversion takes 13 ADC clock cycles

### ANALOG-TO-DIGITAL CONVERTER (2/7)

- ADC Checklist
	- **O** Select Voltage Reference
	- **E** Select ADC Channel
	- **Enable ADC**
	- **E** Enable ADC Interrupt (if desired)
	- **E** Select Conversion Mode
	- **E** Wait until conversion is complete
	- Read ADC Registers

### ANALOG-TO-DIGITAL CONVERTER (3/7)

- □ Select Voltage Reference: (pg 194, 199)
	- **□** 3 options for ADC voltage reference
		- **NAREF**
		- AVcc
		- Internal 2.56V voltage reference
	- **□** Select by setting REFS1 & REFS0 bits in ADMUX according to Table 74 on pg 199

$$
\blacksquare ADC = \underline{\text{Vin}} * 1024
$$

Vref

### ANALOG-TO-DIGITAL CONVERTER (4/7)

#### □ Select ADC Channel

- **□ 6 different ADC channels (see Pin Layout)**
- Select specific channel by setting MUX3:0 bits in ADMUX according to Table 75 on pg 199-200
- □ Enable ADC
	- **□ Set ADEN bit to logical one in ADCSRA**
	- **ADEN** must be set in order for conversion to occur

### ANALOG-TO-DIGITAL CONVERTER (5/7)

#### □ Enable ADC Interrupt

- **If set, ADC interrupt triggers when ADC conversion** completes
- **Example ADC Interrupt by setting ADIE to one in ACSRA** (note that global interrupts must also be enabled for interrupt to trigger)

### ANALOG-TO-DIGITAL CONVERTER (6/7)

#### □ Select Conversion Mode

- $\Box$  2 conversion modes
	- Single Conversion must always set ADSC before conversion
	- **Figure 20 Figure 1** Free Running Mode only set ADSC one before first conversion
- □ Start Conversion
	- **E** Set ADSC bit in ADCSRA
	- Conversion will start on next ADC clock cycle

### ANALOG-TO-DIGITAL CONVERTER (7/7)

#### Read ADC Register

- **10-bit conversion stored in register ADCL and ADCH**
- **E** ADLAR bit in ADMUX register sets how the bits are arranged in the ADC registers
	- **ADLAR 0: right adjusted; 1: left adjusted**
- $\blacksquare$  If at most 8-bit precision is required, set bits to left adjusted and only read ADCH

### Serial Communications

- □ RS-232-C (Computer Serial Interface)
	- **Q** Signal Levels (open circuit): up to  $\pm 25$ V
	- I Idles at logic one
	- $\Box$  > +3V = Logic Zero
	- $\blacksquare$  < -3V = Logic One
	- **These values are for input, refer to standard for output** values
- □ Serial TTL (Atmega Serial Interface)
	- **□** Signal Levels same as mentioned in datasheet
	- RXD on pin 2, TXD on pin 3

### Level Converters

- □ Simple circuit
	- See "PC (serial port) + transmitter/receiver" on Moodle
- □ Commercial Chips
	- Example: MAX232

### Serial Interface Pinout

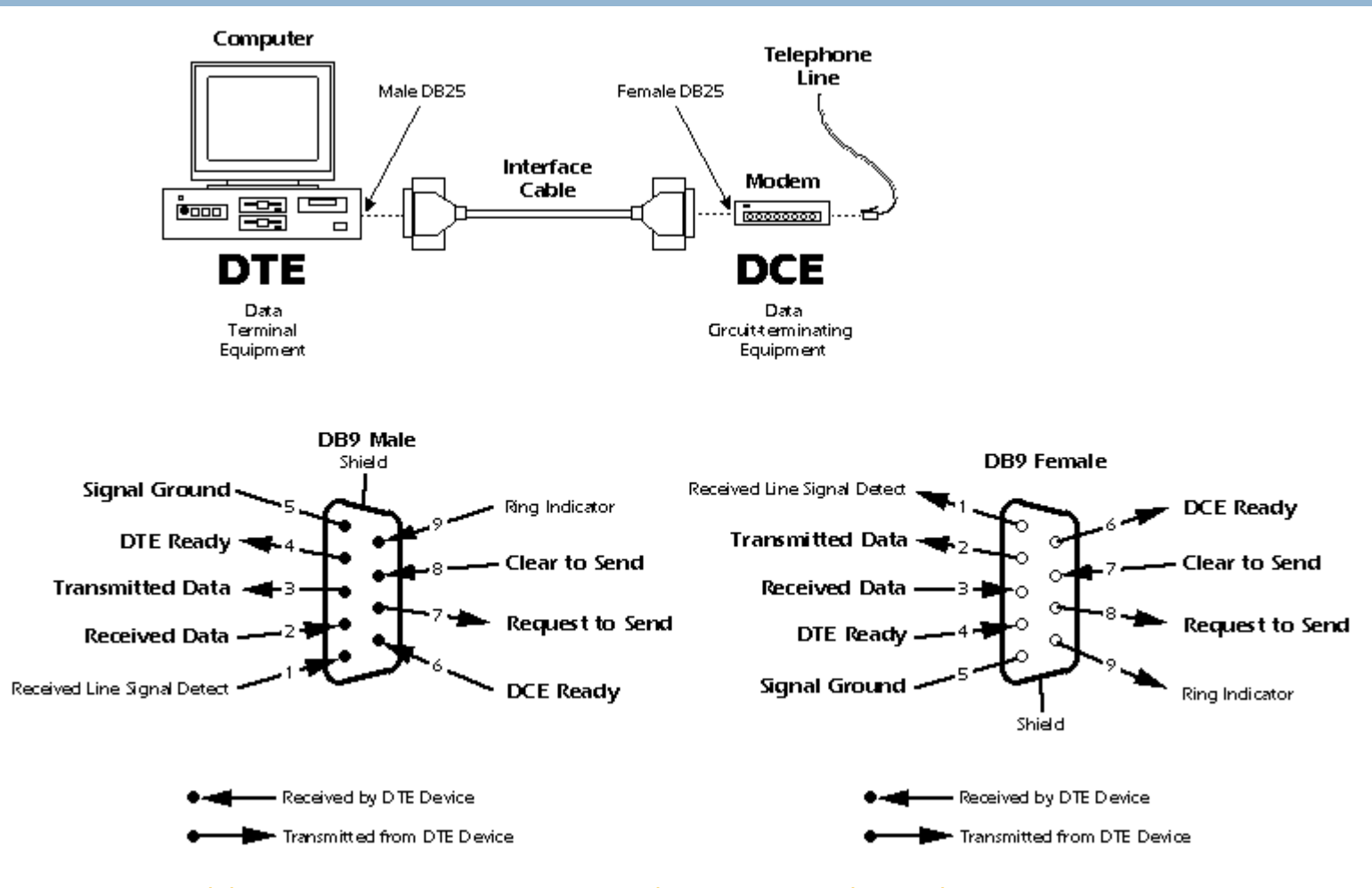

<http://www.winlab.rutgers.edu/~zhibinwu/html/serial.htm>

### RS232C Frame

#### □ Many combinations:

- $\blacksquare$  1 Start bit
	- 5 to 9 data bits
	- No, even or odd parity

#### 1 or 2 stop bits

Figure 64. Frame Formats

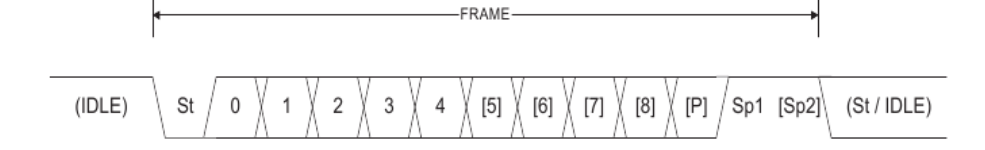

- Start bit, always low St
- Data bits (0 to 8)  $(n)$
- P Parity bit. Can be odd or even
- Sp Stop bit, always high
- No transfers on the communication line (RxD or TxD). An IDLE line must be high **IDLE**

The frame format used by the USART is set by the UCSZ2:0, UPM1:0 and USBS bits in UCSRB and UCSRC. The Receiver and Transmitter use the same setting. Note that changing the setting of any of these bits will corrupt all ongoing communication for both the Receiver and Transmitter.

## Communicating with Computer

Need a terminal emulator software

- **Example: Putty, Hyper Terminal**
- **O** Select proper port
	- **Example: COM 1**
- **O** Select baud rate and framing
	- **Example: 9600-N-1**
- □ Send ASCII characters

# USART (1/7)

□ Universal Synchronous and Asynchronous serial Receiver and Transmitter – serial communication

□ Used to communicate between computers **Helpful for collecting data & debugging** 

□ Send ASCII formatted data to ensure compatibility

# USART (2/7)

#### **USART Checklist**

- Set Baud Rate
- **O** Set Frame Format
- $\blacksquare$  Select operation mode (Tx/Rx)
- **Enable USART specific interrupt (if desired)**
- **Read USART data**
# USART (3/7)

#### □ Set Baud Rate

- **Q** Calculate Baud Rate according to formula
- Load answer into UBRRH[11:8] and UBRRL[7:0]
- \* Note that to access the UBRRH register you must first set UBSEL to zero (pg 146)
- $B AUD = f_{\text{OSC}}/16(UBR + 1)$
- $\Box$  UBRR = (f<sub>OSC</sub>/16\*BAUD) 1
	- **□** BAUD: baud rate in bits per second (bps)
	- $\blacksquare$  f<sub>OSC</sub>: system oscillator clock frequency
	- **<u>Ea</u>** UBRR: contents of the UBRRH and UBRRL registers

# USART (4/7)

#### □ Frame Format

- **1** 1 start bit
- **■** 5, 6, 7, 8 or 9 data bits
- No, even or odd parity used to for error checking (see pg 134 for parity calculation)
- **1** or 2 stop bits

Figure 64. Frame Formats

Frame

\n(IDE)

\nSt 
$$
\left(0 \times 1 \times 2 \times 3 \times 4 \times 5 \right)
$$

\n4  $\left(5 \times 6 \times 10^{-10} \right)$ 

\n5  $\left(0 \times 1 \times 10^{-10} \right)$ 

\n6  $\left(0 \times 1 \times 10^{-10} \right)$ 

\n7  $\left(0 \times 1 \times 10^{-10} \right)$ 

# USART (5/7)

#### Set Frame Format

- \* Note that to access the UCSRC register you must first set UBSEL to one (pg 146)
- Set character size by setting bit UCSZ2 in UCSRB and bits UCSZ1:0 in UCSRC according to Table 58 (pg 151)
- Select parity by setting UPM1:0 in UCSRC according to table 59 (pg 151)
- $\blacksquare$  Select stop bit USBS 0: 1 bit; 1: 2 bits

# USART (6/7)

#### □ Enable Operation Mode

- **□ 2 modes of operation: Transmitter OR Receiver**
- Set Transmitter by setting TXEN bit to one in UCSRB
- **□** Set Receiver by setting RXEN bit to one in UCSRB
- □ Read/Write USART data Read Received data from UDR **Land data to UDR to be transmitted**

# USART (7/7)

### □ USART Interrupts

- **□ USART Transmitter has 2 interrupts that can be used** 
	- Data Register Empty (UDRE): indicates transmit buffer ready to receive new data
	- **The Transmit Complete (TXC): triggers when entire frame shifted** out and no new data present in buffer
- **D** USART Receiver
	- Receive Complete (RXC): triggers when unread data present in receive buffer
- **□** Set interrupt enable bits in UCSRB

# INTRODUCTION TO PWM & MOTORS

**1**

Week 4

## **OVERVIEW**

- **Pulse Width Modulation:** 
	- **Fast PWM**
- □ Motors:
	- DC Brush Motor
	- **Notor Driver**
	- **D** Other Motor Types
- Q&A

## What is Pulse-Width Modulation?

- **3**
- □ Pulse-Width Modulation (PWM) is a modulation technique that generates a square wave with variable duty-cycle to represent the amplitude of an analog signal.
- **D** Applications include:
	- **□ Generation of analog voltages**
	- **Dimming LEDs**
	- **□ Controlling speed of motors**
	- **<u>n</u>** Generation of sound

$$
\Box \text{ Duty Cycle } D = \frac{t_{ON}}{t_{ON} + t_{OFF}} = \frac{t_{ON}}{T}
$$

 $D: 80%$ 

http://en.wikipedia.org/wiki/Duty\_cycle

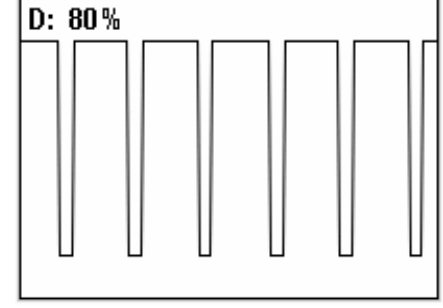

## PWM on ATmega8

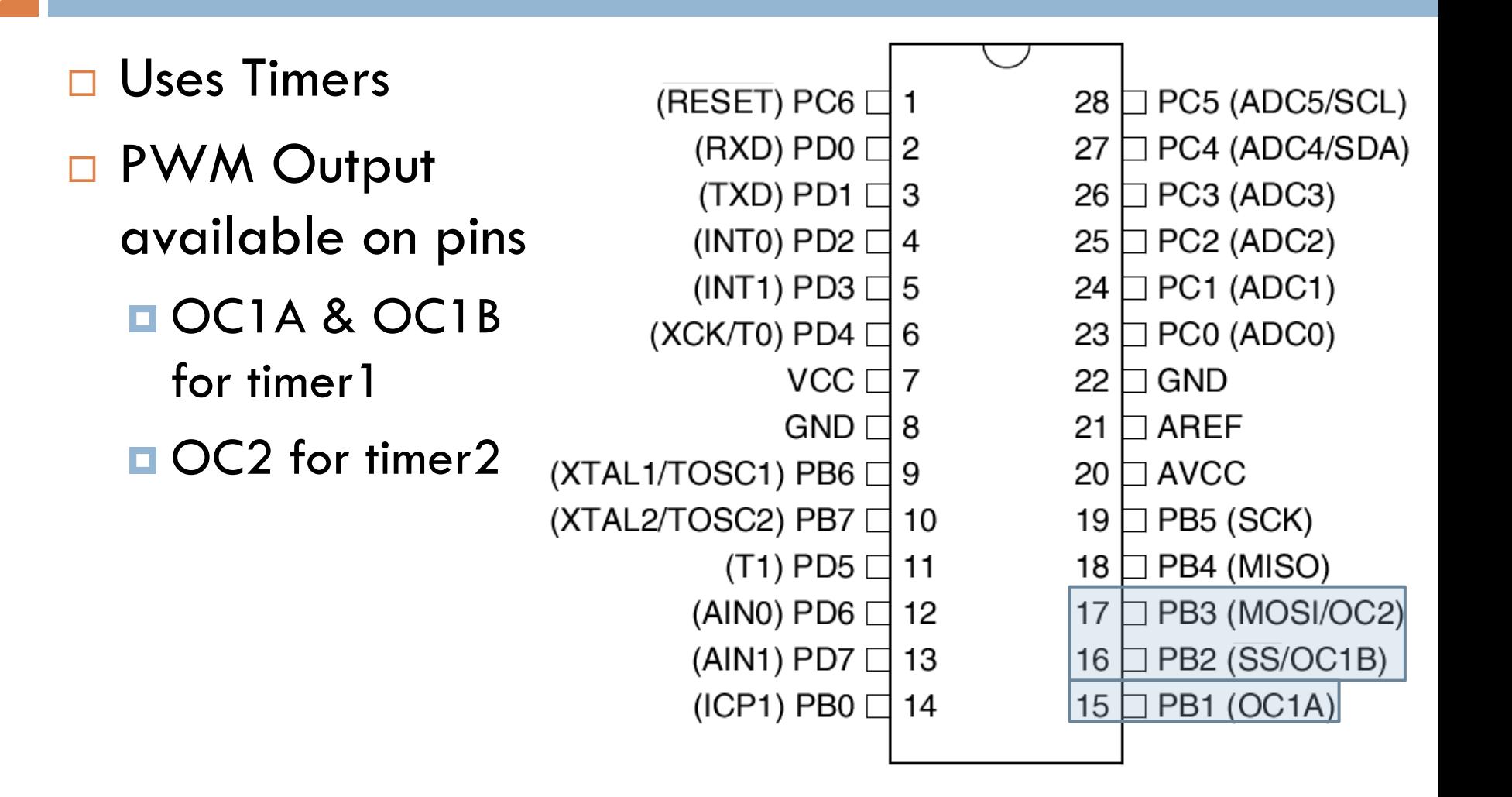

## Fast PWM Timing Diagram

**5**

Figure 38. Fast PWM Mode, Timing Diagram

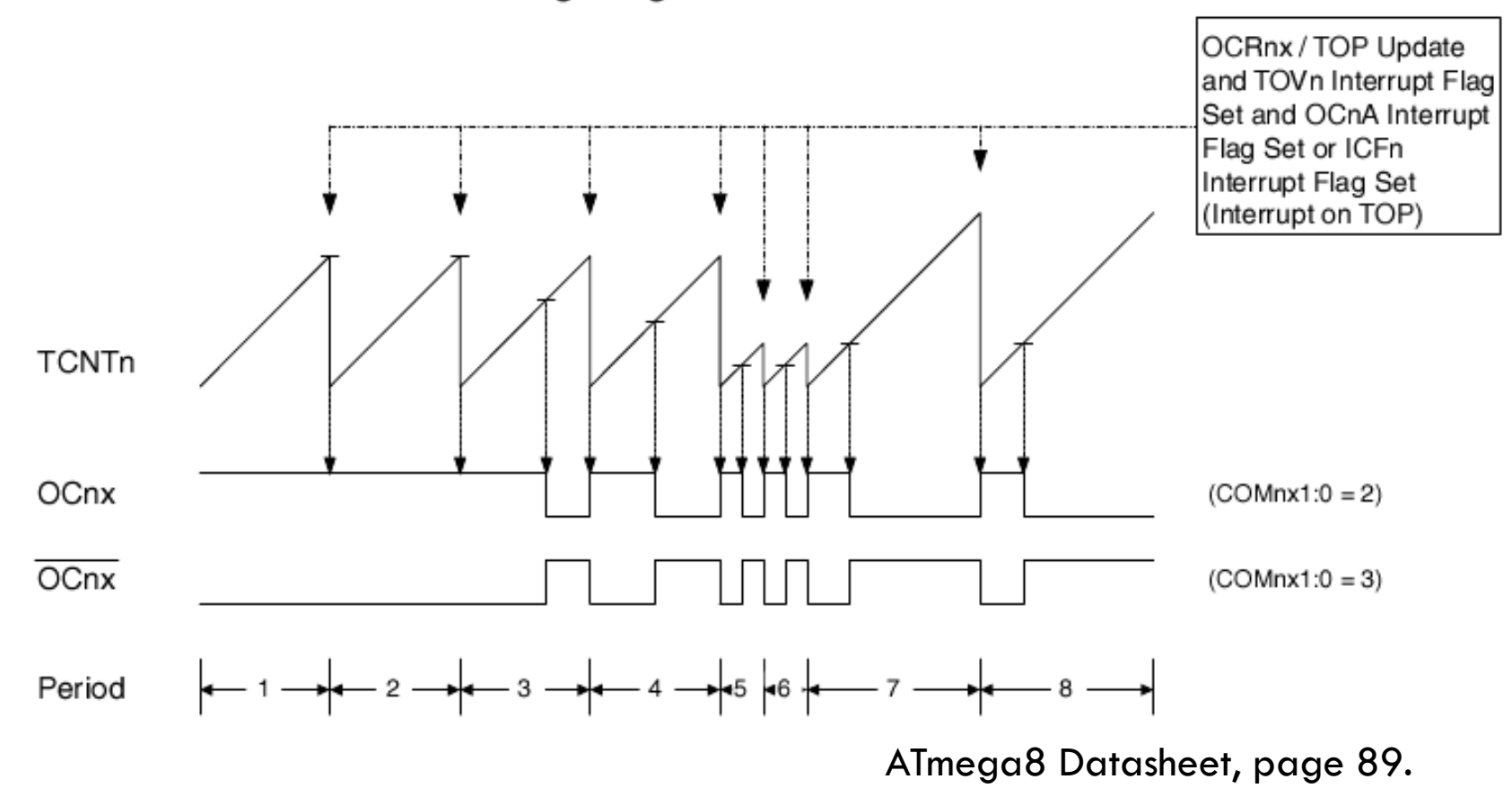

## Fast PWM – Checklist

- Timer Checklist
	- **E** Set Compare Output Mode
		- **TCCR1A**
		- See Table 37 on p.97 of datasheet
	- Set Waveform Generation Mode Bits to Fast PWM
		- **TCCR1A & TCCR1B**
		- See Table 39 on p.97 of datasheet
	- **□ Set Output Compare Compare Value (OCR1A/B)**
	- **D** Set Timer Prescaler
		- See Table 40 on p.99 of datasheet
	- **B** Set Pin as output

## Fast PWM

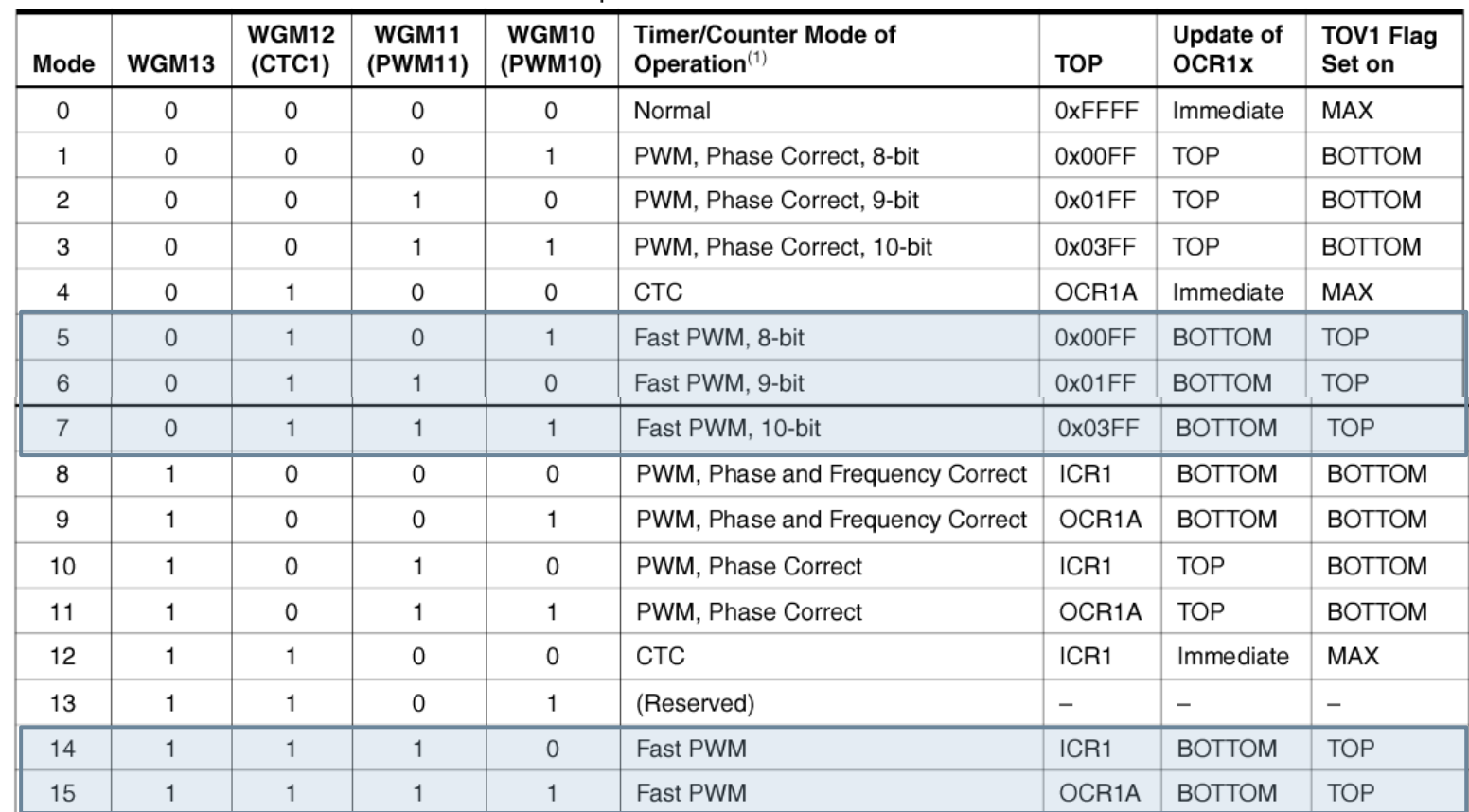

#### Table 39. Waveform Generation Mode Bit Description

1. The CTC1 and PWM11:0 bit definition names are obsolete. Use the WGM12:0 definitions. However, the functionality and Note: location of these bits are compatible with previous versions of the timer

#### See Table 39 on p.97 of datasheet

## DC Brush Motor

#### □ Features:

- **D** Most simple motor to use
- **E** Available with gears
- **□** Speed can be controlled using PWM
- Design Considerations:
	- **D** Noise suppression
	- **Requires motor driver**
	- $\blacksquare$  Inductive kickback

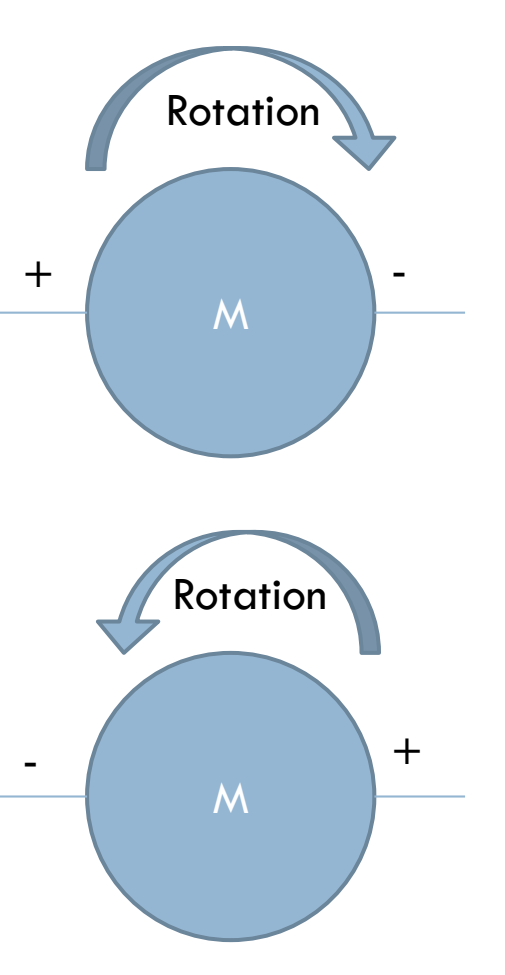

### Motor Driver

- □ H-Bridge motor driver allows a motor with microcontroller
- □ Example: SN754410
	- **Economical**
	- **O** Supports 2 motors
	- **E** Separate motor supply
	- $\blacksquare$  **1A current handling per motor**

## SN754410 Driver

#### **□ Simple Connections:**

■ Motor leads connected to 1Y/2Y and 4Y/3Y pairs

■ Vcc2 is the motor power supply

**□ Connect A and EN lines to Atmega** 

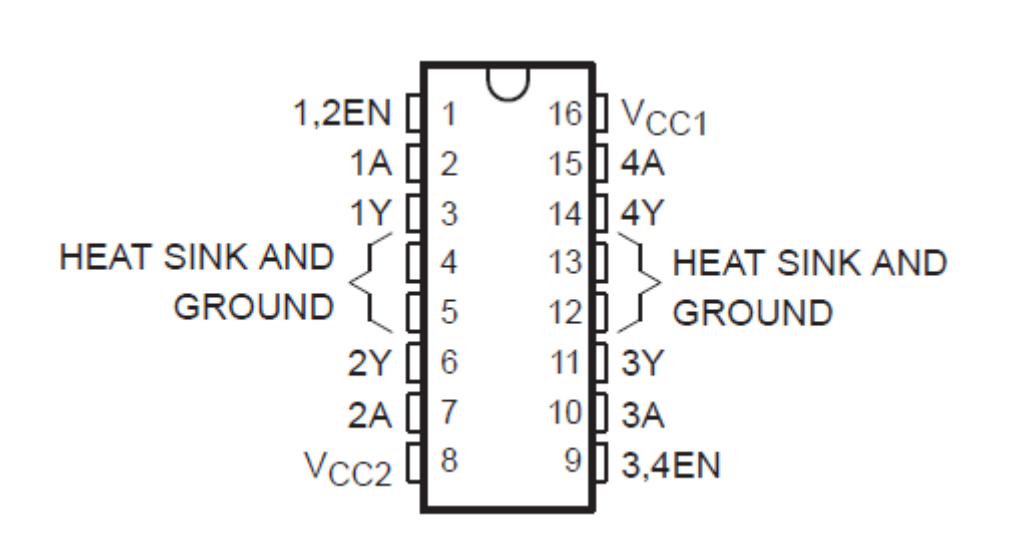

**FUNCTION TABLE** (each driver)

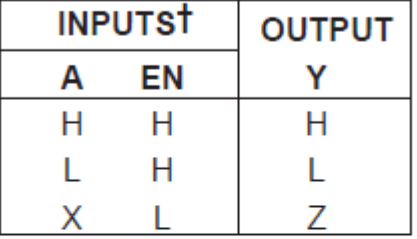

 $H = h$ igh-level,  $L =$ low-level

 $X = irrelevant$ 

 $Z = high-impedance (off)$ 

T<sub>in</sub> the thermal shutdown mode, the output is in a highimpedance state regardless of the input levels.

## Other Motor Types

#### □ Stepper motor

- **E** Allows precise angular movements in discrete steps
- **Appropriate motor driver required**
- Multiple independent coils "phases" which must be cycled in specific order to induce movement
- □ Servo motor
	- **Allows precise angular movements**
	- **□** Built-in motor driver and control system
	- Controlled via width/timing of pulses directly from Atmega
	- **D** Depending on model, may not make complete rotations

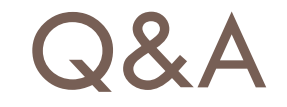

#### Questions about Tech Assignment 2